# SimMan Essential Bleeding

Gebruiksaanwijzing

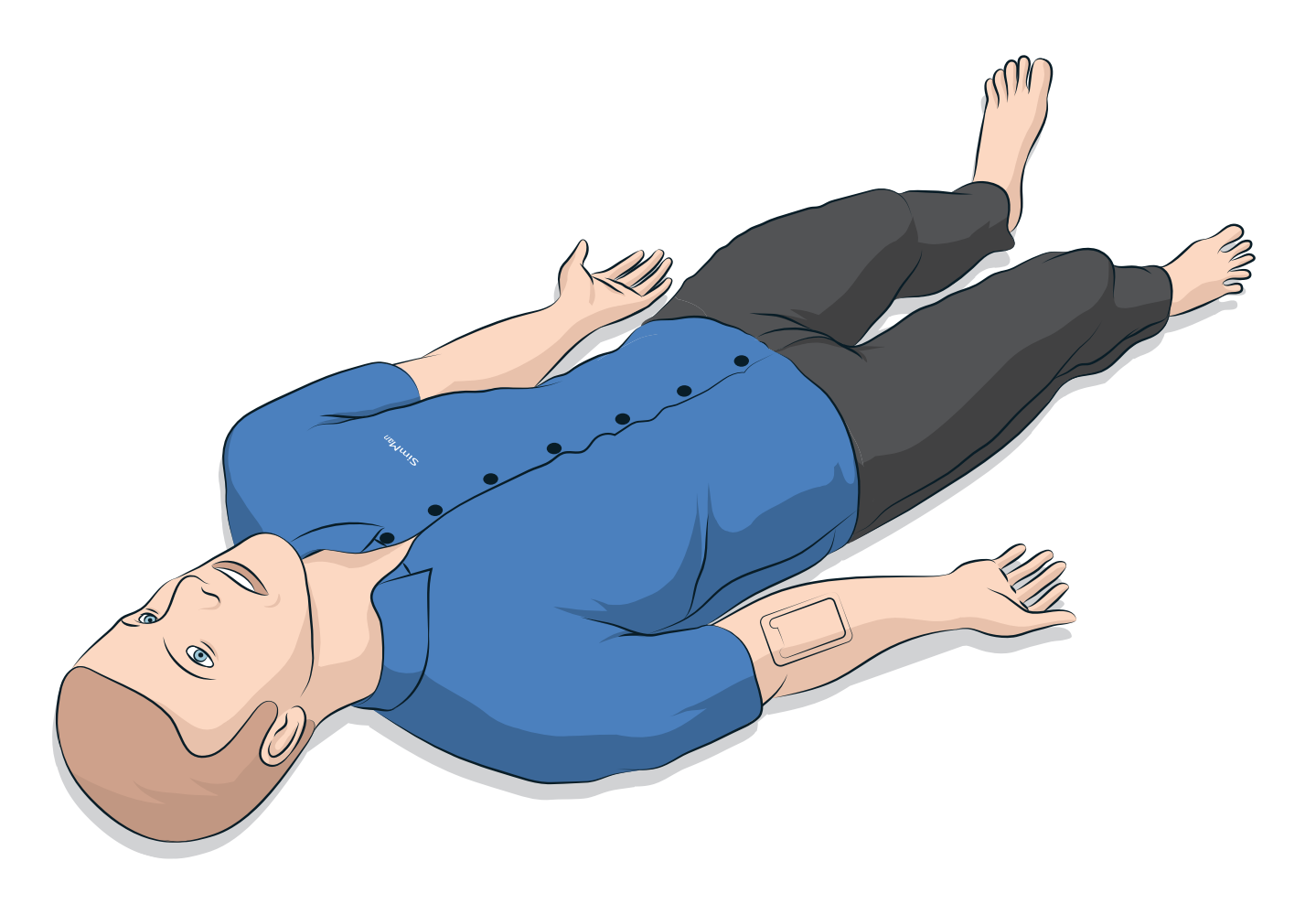

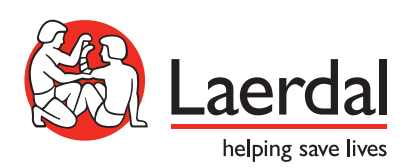

NL

## INHOUD

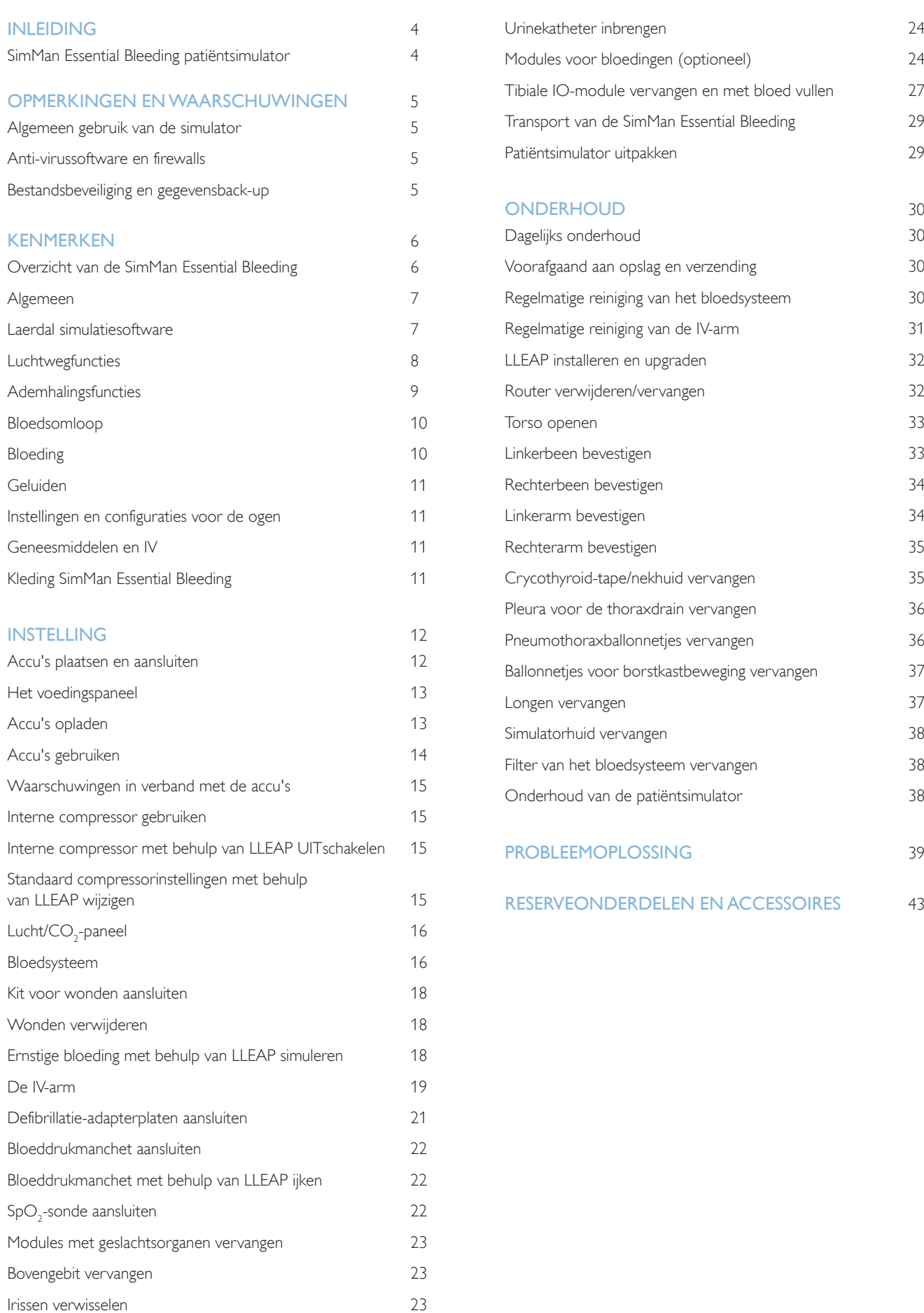

## SimMan Essential Bleeding patiëntsimulator

### Voor klinische simulatie

SimMan Essential Bleeding is een patiëntsimulatiesysteem waarmee zowel Basic als Advanced Live Support kan worden geoefend. Dit systeem helpt de instructeur om de individuele en teamgerichte vaardigheden van de student te beoordelen, gebaseerd op een realistische klinische situatie.

Met SimMan Essential Bleeding kan het merendeel van de vitale parameters geobserveerd en herkend worden. Dit wordt bereikt door middel van rechtstreekse interactie met de patiëntsimulator en observatie van de status van de patiëntsimulator zoals deze op de pc met patiëntmonitor wordt weergegeven.

#### Tot de eigenschappen van het SimMan Essential Bleeding-simulatiesysteem behoren:

- Een geavanceerde configureerbare luchtweg voor simulatie van moeilijke intubaties.
- Ogen met verwisselbare pupillen en instelbare knipperfunctie.
- Kwaliteitsgericht CPR (QCPR): meting en terugkoppeling in overeenstemming met de richtlijnen van 2015.
- Toegang tot de bloedvaten (intraossaal) via het linker dijbeen.
- Inwendige blaas die met vloeistof kan worden gevuld om urine te simuleren.
- Modules voor bloedingen en wonden die vanuit een intern bloedreservoir worden gevoed. In geval van langer durende bloedingen kan een externe bloedvuleenheid worden aangesloten.
- Automatische simulatiebesturing, gebaseerd op voorgeprogrammeerde en gevalideerde patiëntscenario's.

## De hoofdonderdelen van de SimMan Essential Bleeding

De SimMan Essential Bleeding is een draadloze patiëntsimulator op ware grootte van een volwassene, die intern wordt gevoed door middel van een accu, met een interne luchtcompressor en vloeistofreservoirs. De handelingen van de studenten worden in het logboek per sessie geregistreerd en voor een latere debriefing gebruikt.

De simulaties worden via de pc van de instructeur aangestuurd. Met behulp van de headset kan de instructeur een interactief gesprek tussen patiënt en student simuleren.

De software die kan worden gebruikt in combinatie met de simulator omvat LLEAP om scenario's te sturen, SimDesigner om scenario's te (her) schrijven, de SimView-server of SessionViewer voor debriefing van simulatiesessies met videoregistratie en de patiëntmonitor toepassing.

### Wifi-communicatie

De communicatie tussen de SimMan Essential Bleeding patiëntsimulator en de pc's vindt plaats via een draadloze Wifi-verbinding. De patiëntsimulator en de pc's kunnen ook op een LAN-kabelnetwerk worden aangesloten. Wifi wordt dan gedeactiveerd.

## Algemeen gebruik van de simulator

De SimMan Essential Bleeding patiëntsimulator mag uitsluitend worden bediend door opgeleid personeel. Behandel de patiëntsimulator zoals u een echte patiënt zou behandelen.

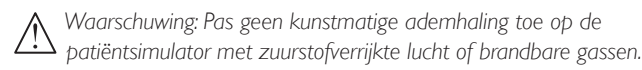

- Gebruik geen vloeistoffen in of op de patiëntsimulator (behalve zoals vermeld in de gebruikershandleiding) omdat dit schade aan de patiëntsimulator en zijn onderdelen kan veroorzaken.
- Gebruik geen bevochtigde lucht in het systeem tijdens de beademing.
- Voer nooit mond-op-mond- of mond-op-neus-beademing uit op de patiëntsimulator. De luchtwegen van de patiëntsimulator zijn niet ontworpen voor reiniging of ontsmetting.
- Gebruik de patiëntsimulator niet als de interne leidingen of bekabeling losgekoppeld zijn.
- Gebruik de patiëntsimulator in geen geval buitenshuis bij natte omstandigheden. Hierdoor kan het gevaar van een elektrische schok ontstaan of kan de simulator beschadigd raken.
- Gebruik de patiëntsimulator in geen geval bij temperaturen hoger dan 40 °C. Dit kan resulteren in oververhitting en uitschakeling.
- Gebruik de patiëntsimulator in geen geval bij temperaturen onder 4 °C. Het vloeistofsysteem kan hierdoor beschadigd raken.
- Sla de patiëntsimulator nooit op bij temperaturen onder -15 °C.
- De patiëntsimulator wordt automatisch uitgeschakeld zodra de temperatuur van de accu hoger wordt dan 60 °C.
- Het gebruik van een defibrillator bij temperaturen boven 35 °C kan leiden tot oververhitting en uitschakeling van de patiëntsimulator.

*Waarschuwing: Voorkom beknelling - verwijder in geen geval de beschermhulzen van de ledematen van de patiëntsimulator, en gebruik deze niet zonder beschermhuid.*

*Waarschuwing: Vermijd alle scherpe randen van de patiëntsimulator om persoonlijk letsel te voorkomen.*

#### Maak geen gebruik van de SimMan Essential Bleeding patiëntsimulator:

- als de ledematen niet aan de torso zijn bevestigd.
- als de huid gescheurd of niet goed bevestigd is.
- als interne of externe kabels, slangen of aansluitingen beschadigd zijn.
- als er een vloeistoflek is in de torso van de patiëntsimulator.
- als er ongebruikelijke geluiden zijn die duiden op een luchtlek of mechanische schade.
- als er tekenen zijn van een elektrische storing, zoals een niet-reagerende patiëntsimulator, een ongewone geur of rook.

### Hygiëne

- Was voor gebruik uw handen om de huid van de patiëntsimulator schoon te houden, en plaats de patiëntsimulator op een schoon oppervlak.
- Draag tijdens de simulatiescenario's handschoenen zoals voorgeschreven
- Volg na het gebruik van het vloeistof- en bloedsysteem de reinigingsinstructies (zie *Onderhoud*).
- Verwijder na gebruik van de SimMan Essential Bleeding kit voor wonden de lijmresten van de huid van de patiëntsimulator met behulp van de speciale desinfectiedoekjes.
- Gebruik in de luchtwegen van de patiëntsimulator uitsluitend Laerdal Airway Lubricant. Spuit geen Airway Lubricant in de patiëntsimulator. Smeer uitsluitend de instrumenten.

### Voorkom vlekken op de huid van de patiëntsimulator.

Gebruik geen gekleurde plastic handschoenen. Deze kunnen verkleuring van de huid van de patiëntsimulator veroorzaken.

Gebruik in de nabijheid van de patiëntsimulator geen viltstiften, inktpennen, aceton, jodium of andere medicijnen die verkleuringen veroorzaken. Let op dat u de patiëntsimulator niet op krantenpapier of gekleurd papier legt. De vlekken kunnen wellicht niet meer verwijderd worden.

### Transport en opslag

De SimMan Essential Bleeding is zwaar. Zorg dat de patiëntsimulator tijdens transport goed wordt vastgezet om persoonlijk letsel of schade aan het product te voorkomen.

## Anti-virussoftware en firewalls

De SimMan Essential Bleeding patiëntsimulator en pc's worden zonder anti-virusprogramma geleverd. *Windows* firewall wordt standaard geactiveerd. De klant is verantwoordelijk om de onderdelen van het simulatiesysteem tegen onbevoegde toegang te beveiligen.

Telkens wanneer de stroom wordt uitgeschakeld, keert de patiëntsimulator naar de fabrieksinstellingen terug.

De klant dient alle door Microsoft aanbevolen updates van Windows te installeren. Tref alle gebruikelijke voorzorgsmaatregelen voordat u op internet gaat browsen.

We raden aan om de pc's van de SimMan Essential Bleeding uitsluitend te gebruiken voor besturing van de patiëntsimulator. Door het downloaden van andere softwareprogramma's op deze pc's kunnen onverwachte fouten worden geïntroduceerd.

## Bestandsbeveiliging en gegevensback-up

De klant is verantwoordelijk voor de bestandsbeveiliging en de back-uproutines van de gegevens van alle simulatiesessies. Het gebruik en de opslag van de gegevens van de simulatiesessies moet in overeenstemming zijn met de ter plaatse geldende bepalingen, regelgeving of wetten. Uitsluitend de klant draagt hiervoor de verantwoordelijkheid.

## KENMERKEN

## Overzicht van de SimMan Essential Bleeding

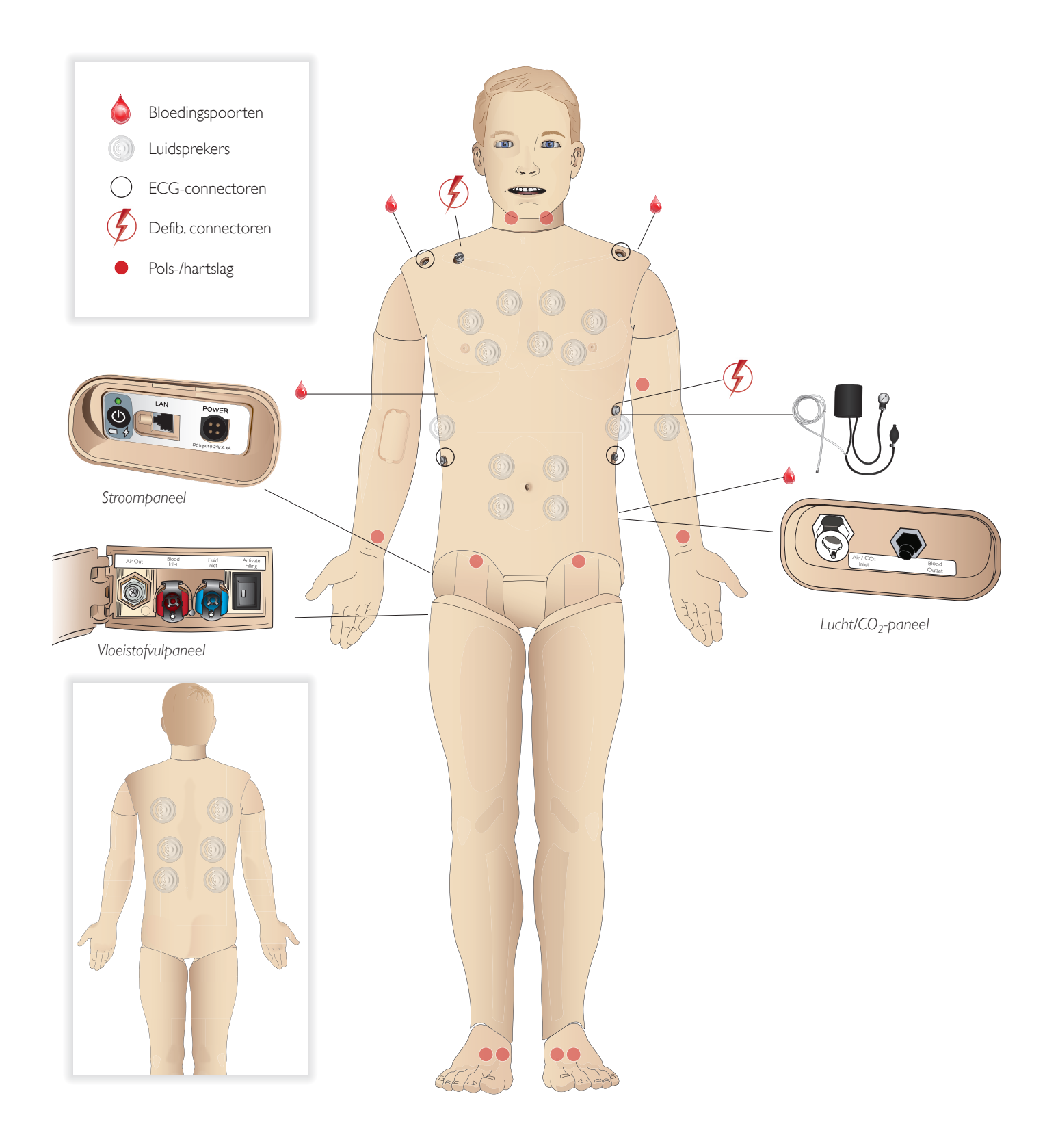

## Algemeen

### Belangrijkste anatomische kenmerken

Afmetingen (alleen patiëntsimulator): 1800 mm (I)  $\times$  550 mm (b) borst

Gewicht (alleen patiëntsimulator): 38,5 kg

Gewicht (met kleding): 40 kg

Standaard mannelijk lichaam met uitwisselbare geslachtsorganen

### Configureerbare anatomische kenmerken Geslachtsorganen

De patiëntsimulator wordt standaard geleverd met een neutraal geslachtsorgaan. Het paneel kan worden vervangen door een vrouwelijke of een mannelijke module, die beide bij het SimMan Essential Bleeding-systeem zijn inbegrepen. Zie de sectie *Vervangen van de modules met geslachtsorganen*.

#### Tanden

De patiëntsimulator wordt standaard geleverd met een gebit bestaande uit zachte tanden Deze kunnen vervangen worden door een gebit bestaande uit harde tanden, dat bij het SimMan Essential Bleeding-systeem is inbegrepen. Zie de sectie *Vervangen van het bovengebit.*

#### Traumamodules/ledematen

Linkerbeen - module amputatie en bloeding (optioneel accessoire). Linkerarm - module amputatie en bloeding (optioneel accessoire). Om de trauma-armmodules te koppelen wordt gebruik gemaakt van de SimMan Essential Bleeding arm-adapterset.

Neem voor informatie over andere met de SimMan Essential Bleeding compatibele traumamodules contact op met uw lokale Laerdal vertegenwoordiger.

### Mobiliteit van gewrichten

Nek: Een 3-assige beweging van het hoofd is mogelijk. Het bewegingsbereik kan worden beperkt. Zie *de sectie* Luchtwegfuncties. Schouders: Rotatie om 3 assen Lumbaal: 1 as Ellebogen: Vast, onbeweegbaar Polsen: Rotatie om 3 assen Duimen: Vrij beweegbaar Heupgewrichten: Rotatie om 3 assen Knieën: Rotatie om 1 as Enkels: Rotatie om 1 as

*Opmerking: Verwijder de beschermende hulzen op de schouder of onderrug niet. Deze zijn aangebracht om afknellen te vermijden.*

## Laerdal simulatiesoftware

Om een simulatie te kunnen uitvoeren, dient de LLEAP (Laerdal Learning Application) vanuit Laerdal Simulation Home op de pc van de instructeur te worden gestart.

## Laerdal Simulation Home

Laerdal Simulation Home is een toepassing van waaruit LLEAP en andere Laerdal-programma's voor de patiëntsimulator kunnen worden gevonden en gestart. Ook de hulpbestanden kunnen van hieruit worden gestart. Laerdal Simulation Home bevindt zich in de map Laerdal in het Windows startmenu.

De software die in een simulatiesessie wordt gebruikt, bestaat uit de volgende hoofdtoepassingen:

- LLEAP (Laerdal Learning Application: Laerdal opleidingstoepassing)
- Voice Conference Application
- Patient Monitor
- SimView Server of Session Viewer (sessieweergave)

Daarnaast worden SimDesigner en andere toepassingen ook gebruikt om een simulatie te ontwikkelen en voor te bereiden.

## LLEAP

LLEAP is de toepassing voor de instructeur van waaruit de simulatiesessie wordt bediend, gestuurd en bewaakt. LLEAP kan zowel in de automatische modus als in de handmatige modus worden bediend. De automatische modus wordt gebruikt om vooraf geprogrammeerde scenario's aan te sturen; de handmatige modus stelt de instructeur in staat om de simulatiesessie helemaal handmatig aan te sturen. Het uitvoeren van simulaties in de handmatige modus vereist enige medische expertise om de simulatie klinisch met de werkelijkheid overeen te laten komen.

## Voice Conference Application (VCA)

Met de VCA-software kan de instructeur tijdens de sessie via de simulator communiceren. Ook kan VCA worden gebruikt om met andere instructeurs in een netwerk te communiceren, en om gescheiden kanalen te creëren via welke uitsluitend leden kunnen communiceren.

### Patiëntmonitor

De toepassing patiëntmonitor bootst een algemeen voor patiënten gebruikte ziekenhuismonitor na. Het is de console van de student en kan door de instructeur worden geconfigureerd en gestuurd, alsook door de student via de aanraakmenu's op het scherm.

## Session Viewer en SimView Server

Session Viewer en SimView Server zijn toepassingen die tijdens de simulatie screenshots van de video- en patiëntmonitorschermen registreren en bovendien een interface bieden voor de debriefing van de sessie. Na de sessie worden de in LLEAP gegenereerde logboekbestanden voor de debriefing gekopieerd en samengevoegd met de videobestanden in Session Viewer of SimView Server.

Session Viewer draait gewoonlijk op de computer die ook voor LLEAP wordt gebruikt. SimView Server draait op een toepassingsgerichte computer in het lokale netwerk.Wanneer LLEAP voor het eerst wordt opgestart, wordt u gevraagd om een op uw computer, of in een lokaal netwerk, voorhanden systeem voor de debriefing te selecteren. Dit kunt u naderhand weer wijzigen.

### Overige applicaties

Er zijn nog meer programma's die in verband met de simulatiesessies worden gebruikt, zoals License Manager (licentiebeheerder) om de programmalicenties te beheren en Simulator Firmware & Network Wizard (wizard voor de firmware van de simulator en het netwerk) voor het updaten van de firmware van de simulator of voor probleemoplossing bij netwerkproblemen.

### **SimDesigner**

Met de toepassing SimDesigner kunt u zelf geprogrammeerde scenario's configureren. Dit programma kan ook worden gebruikt voor de analyse van een scenario en het afdrukken van de grafische weergave ervan.

SimDesigner moet worden geïnstalleerd om conversie van bestaande applicatiebestanden van instructeurs in een met LLEAP compatibel bestandsformaat mogelijk te maken.

Voor een volledig overzicht van alle toepassingen en hun hulpbestanden opent u LLEAP Home.

#### Webdownloads

Ga naar www.laerdal.com/download om de nieuwste gebruikershandleiding en software te downloaden.

## Luchtwegfuncties

De luchtwegen zijn een anatomisch model tot op het niveau van de bronchiën.

#### Een student kan de luchtwegen manipuleren:

- Hoofd kantelen/kinlift
- Jaw-thrust met beweegbare kaak
- Cricoïddruk en manipulatie
- − Aspiratie (oraal en nasofaryngeaal)

Wanneer het terugvallen van de tong is geactiveerd, is een kanteling van het hoofd noodzakelijk om de luchtwegen vrij te maken voor beademing met behulp van een masker. De patiëntsimulator kan worden beademd via normale en invasieve methoden:

- Masker-ballon-beademing
- Orotracheale intubatie
- − Nasotracheale intubatie
- − Transtracheale intubatie

Breng voorafgaand aan het gebruik van luchtweghulpmiddelen een beetje Laerdal Airway Lubricant aan op de instrumenten. Spuit de Airway Lubricant niet rechtstreeks in de luchtwegen.

#### De volgende apparatuur of methoden zijn geschikt voor het stabiel houden van de luchtweg van de patiëntsimulator:

- Laryngeaal masker: De luchtwegen zijn ontwikkeld om te worden gebruikt voor maat nr. 4, maar maat nr. 5 sluit mogelijk ook goed af.
- Endotracheale intubatieslang maat ID 7,5 8,5 kan worden gebruikt; bij gebruik van een kleinere maat treed minder slijtage op.

Het gebruik van een flexibel stilet wordt aanbevolen - zorg dat dit niet voorbij de ET-slang uitsteekt.

#### Aanbevolen stiletten:

- − i-Gel
- Intubatie met optische glasvezel
- Combitube (de kleine maat voor volwassenen is geschikt)
- Retrograde intubatie
- Naaldcricothyreotomie
- Chirurgische cricothyreotomie

#### Bij de hierna beschreven functies van de patiëntsimulator wordt foutieve aansluiting van de slang aangegeven:

- Intubatie rechterhoofdbronchus borstkas gaat eenzijdig omhoog
- − Maagdistensie
- Ontbreken van geluid uit de borstkas, uitademing van  $CO<sub>2</sub>$ (zie het onderdeel *Ademhalingsfuncties*)

### Configureerbare functies van de luchtweg

De functies van de patiëntsimulator kunnen worden geconfigureerd voor diverse luchtwegscenario's:

- De luchtweg kan automatisch of handmatig worden gesloten. Er zijn 2 luchtweerstandinstellingen: aan/uit
- Tongoedeem meerdere niveaus
- Zwelling van de keelholte
- Laryngospasme
- − Verminderd cervicaal bewegingsbereik
- Kaakkramp
- Gebit het zachte bovengebit kan worden vervangen door een gebit dat uit harde tanden bestaat voor een realistischer simulatie bij het oefenen van intubatie.

#### Tijdens de simulatie kunnen de hierna genoemde omstandigheden worden ingesteld:

- Kan niet intuberen/kan wel beademen
- Kan niet intuberen/kan niet beademen

#### Tijdens de simulatie met de SimMan Essential Bleeding wordt de onderstaande informatie automatisch geregistreerd:

- Detectie van de positie van het hoofd.
- law thrust
- Pneumothoraxdecompressie
- Beademingen
- − Maagdistensie

*Opmerking: In LLEAP worden de status van de luchtwegen en de*   $\equiv$ 

*ademhaling voor de huidige simulator in een venster weergegeven. De longweerstand kan ingesteld worden. Zie de LLEAP Help voor meer informatie.*

## Ademhalingsfuncties

De SimMan Essential Bleeding kan spontane ademhaling simuleren:

- Symmetrisch en asymmetrisch op en neer gaan van de borstkas
- Er zijn 2 luchtweerstandinstellingen: aan uit
- Normale en abnormale ademhalingsgeluiden
- 5 anterieure en 6 posterieure auscultatielocaties
- Eenzijdige, tweezijdige en lobaire ademhalingsgeluiden
- Zuurstofverzadiging en pulsoxymetrie
- − Uitademing van CO<sub>2</sub> voor het gebruik van eindexpiratoir CO<sub>2</sub>-detectoren van derden (hiervoor is een aansluiting op een extern CO $_{\textrm{\tiny{2}}}$  reservoir vereist)

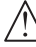

*Waarschuwing: Beadem de patiëntsimulator niet met zuurstof verrijkte lucht of ontvlambaar gas.*

Let op: Beadem de longen van de patiëntsimulator niet met *bevochtigde lucht.*

## Functies patiëntmonitor - Ademhaling

- $SpO<sub>2</sub>$
- − Ademhalingsfrequentie (awRR)
- − Eindexpiratoir CO<sub>2</sub> (etCO<sub>2</sub>)
- − Eindexpiratoir O<sub>2</sub> (etO<sub>2</sub>)
- $inO<sub>a</sub>$
- pH

#### Longspecificaties

- Maximaal uitademvolume (eindexpiratoir): 1,2 liter
- Het maximale uitademvolume dat in de LLEAP wordt geregistreerd bedraagt 900 ml. Alle volumes hoger dan 900 ml worden geregistreerd als 900 ml.
- $−$  Maximale druk in de luchtweg: 80 cm H<sub>2</sub>O
- Gesimuleerde maaginflatie begint bij een luchtwegdruk van circa 40 cm  $H_2O$ .

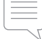

8 9

*Opmerking: De longen zijn niet bestemd voor gebruik met PEEP-kleppen.*

### Pneumothorax

Spanningspneumothorax met naalddecompressie kan worden uitgevoerd op de bilaterale middellijn van het borstbeen, in de tweede intercostale ruimte. De pneumothoraxballonneties kunnen +/-10 keer worden doorgeprikt; de druk in de ballon daalt na herhaald doorprikken.

Voor decompressie van de borst wordt een naald maat 22 (of dunner) aanbevolen. De huid van de borstkas en de ballonnetjes gaan langer mee als er een dunnere naald wordt gebruikt

Met een te dunne naald kan de decompressiehandeling in het simulatiemodel echter niet automatisch worden vastgesteld.

## Plaatsing thoraxdrain

Het plaatsen van een thoraxdrain kan worden gesimuleerd. Hierbij kan onderzoek worden gedaan en een incisie worden uitgevoerd links of rechts op de oksellijn in de vierde en vijfde intercostale ruimte.

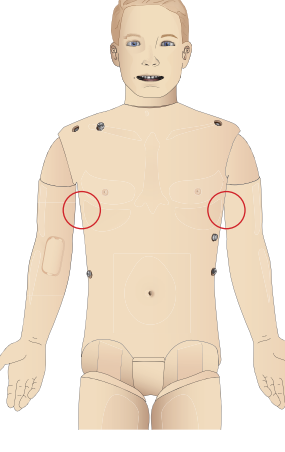

Instelling

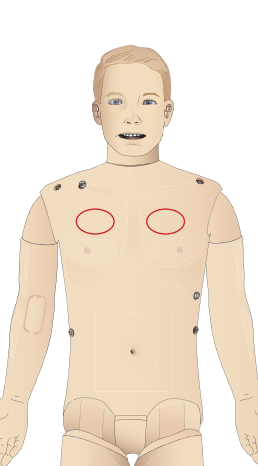

Kenmerken

enmerken

## Bloedsomloop

#### **Hartfuncties**

- Uitgebreide ECG bibliotheek, hartslag tussen 0-220.
- Hartgeluiden voor elke anterieure locatie
- Bewaking ECG-ritme (4 aansluitingen, 3-afleidingen ECG)
- Scherm voor 12-afleidingen-ECG
- Pacing
- Defibrillatie en cardioversie met behulp van echte defibrillators

### Defibrillatie

- Met echte defibrillators worden het energieniveau en de waveform door de patiëntsimulator geregistreerd.
- Het energieniveau en het aantal schokken voor automatische conversie worden bij elke casus van een simulatiepatiënt ingesteld.

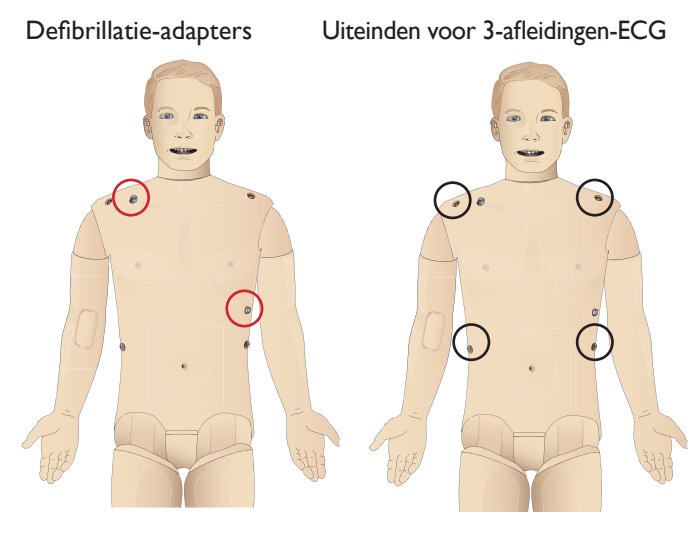

#### Eigenschappen bloedsomloop

- De bloeddruk wordt handmatig gemeten via auscultatie van Korotkofftonen
- De pulsaties in de carotis, brachialis, radialis, femoralis, dorsalis pedis en tibialis posterior worden met het ECG gesynchroniseerd.
- De sterkte van de hartslag is gekoppeld aan de bloeddruk
- Wanneer de instructeur de sterkte van de hartslag handmatig instelt, wordt de hartslag met het ECG gesynchroniseerd
- Palpaties van de pols worden gedetecteerd en vastgelegd

### Reanimatie

- In overeenstemming met de richtlijnen uit 2015
- Compressies genereren voelbare polsslagen, een bloeddrukcurve en ECG-artefacten
- Realistische compressiediepte en -weerstand
- Bepaling van diepte, loslating en frequentie van compressies
- − Weergave in realtime van de kwaliteit van de reanimatie (CPR) op de pc van de instructeur
	- *Waarschuwing: Gebruik geen geautomatiseerde borstcompressiemachines op de patiëntsimulator.*

### Functies patiëntmonitor - Bloedsomloop

- ECG (12-afleidingen) en hartfrequentie (HR)
- − Hartslag
- NBP
- − ABP
- PAP
- $C.O.$

#### Functies patiëntmonitor - Temperaturen

- − TPeri − Tbloed
- 

*Opmerking: In LLEAP kunnen uiteenlopende instellingen in de schermen voor bloedsomloop en vloeistoffen worden gebruikt. Zie de LLEAP Help voor meer informatie.*

## Bloeding

Voor realistisch bloeden van de patiëntsimulator is deze voorzien van interne reservoirs voor gesimuleerd bloed. Zie de sectie *Instelling*

De vier poorten voor bloedingen en de stroomsnelheid van het bloed kunnen onafhankelijk van LLEAP worden ingesteld:

- Bovenste/onderste poorten voor bloedingen
- Veneus/slagaderlijk
- Functioneert in combinatie met diverse wondmodules en kits voor fictieve wonden.

### Behandeling van bloedingen:

- − Verband
- Drukpunt
- Tourniquet
- − Chirurgische klemmen

#### Vasculaire toegang:

- IV-toegang (rechterarm)
- Intra-ossale toegang (tibia)

#### Verbruiksartikelen en reserve-onderdelen:

- Laerdal simulatiebloed
- − Vuleenheden
- Wondmodules
- Vervangende trauma-arm/-been.

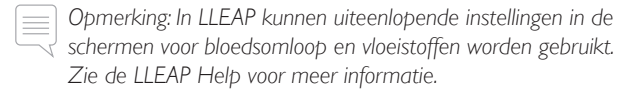

## Geluiden

Er kunnen twee soorten geluid in een scenario worden gebruikt:

- Lichaamsgeluiden
- Stemgeluiden

De geluiden kunnen door het scenario worden geactiveerd of door de instructeur worden gestuurd.

### Lichaamsgeluiden

De lichaamsgeluiden zijn gesimuleerde geluiden van een menselijk lichaam, zoals hart-, long- en darmgeluiden. De geluiden worden in de patiëntsimulator geïntegreerd en gegenereerd en overgebracht door middel van de geïntegreerde luidsprekers.

#### **Stemgeluiden**

Stemgeluiden zijn geluiden uit de keel zoals hoesten, kreunen en schreeuwen alsook gesproken woorden. De geluiden zijn geïntegreerd in LLEAP.

Bovendien kan de instructeur via een microfoon communiceren, waarbij de stem dan met behulp van de VCA op de patiëntsimulator wordt overgebracht.

*Opmerking: In LLEAP kunnen uiteenlopende instellingen voor geluiden worden ingesteld. Zie de LLEAP Help voor meer informatie.*

## Instellingen en configuraties voor de ogen

De berekende score op de Glasgow coma-schaal voor de patiëntencasus wordt in LLEAP weergegeven. De hierna genoemde informatiebronnen helpen de leerling om de status van bewusteloosheid te beoordelen:

#### Ogen

- Knipperen van de ogen
- Oogleden: open, gesloten of gedeeltelijk open
- De oogleden kunnen voor onderzoek door de student worden geopend
- Set met verwisselbare pupillen beschikbaar

*Opmerking: In LLEAP kunnen uiteenlopende instellingen voor bloedsomloop en vloeistoffen worden ingesteld. Zie de LLEAP Help voor meer informatie.*

## Geneesmiddelen en IV

Geneesmiddelen en concentraties van geneesmiddelen kunnen in LLEAP handmatig door de instructeur geregistreerd worden.

### Functies patiëntmonitor - Geneesmiddelen:

- De Train Of Four (reeks van vier of TOF)
- $-$  in N<sub>2</sub>O, et N<sub>2</sub>O
- Anesthesiemiddelen
- Laboratoriumrapporten

#### Door de gebruiker vervangbare items, reserveonderdelen:

- Intramusculaire injectiepad
- Tibiale IO-pad

### Locaties voor vasculaire toegang (IV en IO)

Intra-ossale toegang door middel van het insteken van een naald is via de linkertibia mogelijk. In de IO-pads kan talloze keren worden geprikt voordat ze moeten worden vervangen.

Zie voor het vervangen van de IO-modules het hoofdstuk *Instelling*.

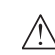

Let op: Injecteer geen vloeistoffen in deze kussens tenzij *goedgekeurde IO-modules met vloeistofuitgangen zijn aangebracht.*

### Intra-musculaire (IM) injectie

Gebruik om te oefenen in intramusculair injecteren het injectiekussen dat onder de torsohuid op de rechterbil is geplaatst.

## Kleding SimMan Essential Bleeding

Inbegrepen bij de patiëntsimulator:

- Hemd met ritssluitingen opzij
- Broek met aan de zijkant ritsen over de gehele lengte
- Boxershort als ondergoed
- − Riem

*Opmerking: Zie de onderhoudsetiketten voor wasvoorschriften.*

### Simulatie van het verwijderen van de kleding

Om het doorknippen van de kleding te simuleren opent u de ritssluitingen op de naden aan weerszijden.

Probleemoplossing

Probleemoplossing

## Accu's plaatsen en aansluiten

Open de torso zoals beschreven in stap 1 - 4, *Openen van de torso*. Volg om de accu's te verwijderen dezelfde stappen in omgekeerde volgorde.

1 Maak de klem van de accu's los door de clips aan weerszijden los te haken.

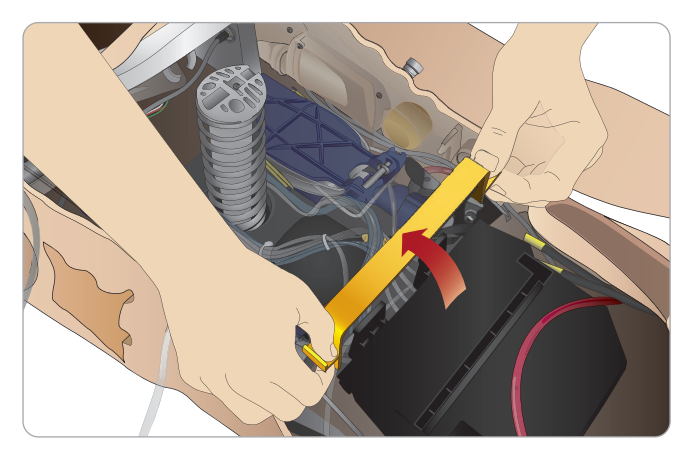

2 Plaats beide accu's in het accuvak.

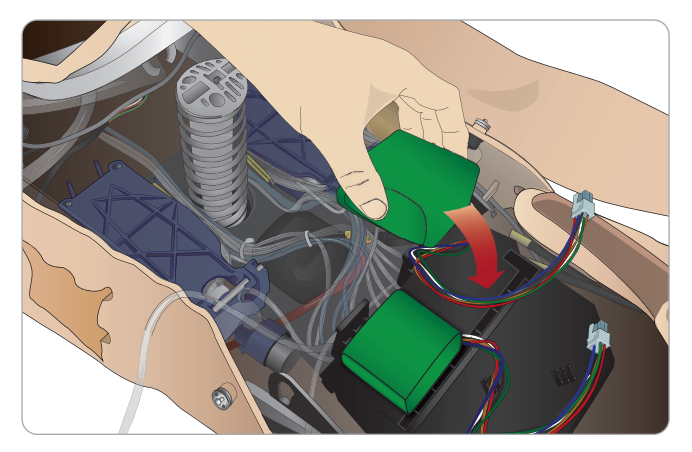

3 Plaats de klem weer op zijn plaats over de accu's.

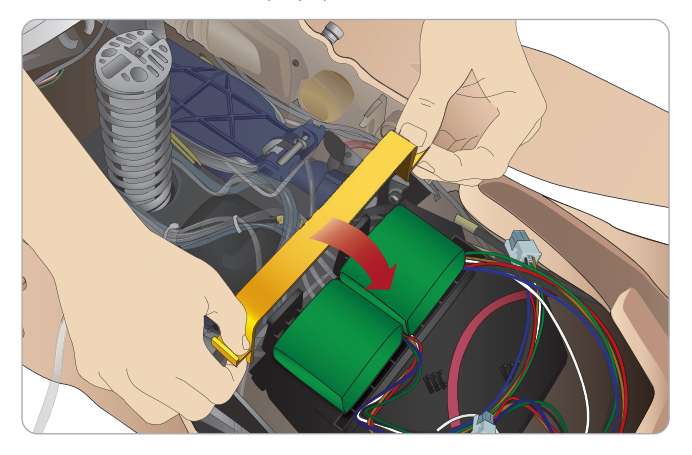

4 Sluit de bijbehorende kabels van de accu's weer op de torso aan.

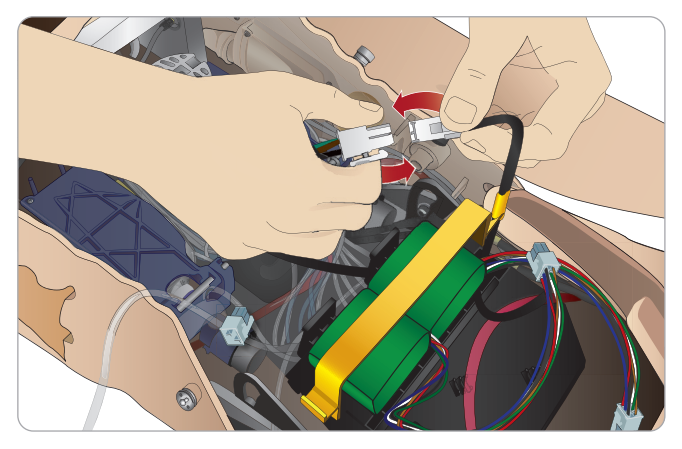

Nadat de accu's zijn aangesloten, sluit u de UIT geschakelde patiëntsimulator aan op de externe voeding (12 tot 24 V).

De accu's worden geladen zodra de patiëntsimulator AAN staat en worden aangesloten op de externe voeding in het bereik tussen (20V - 24 V)

### Accu - beschrijving van de kabels en slangen

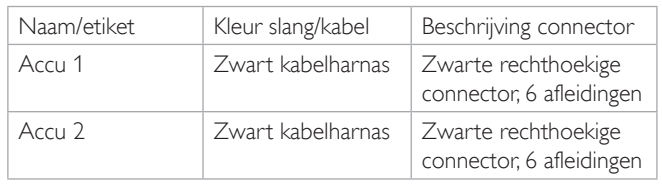

## Het voedingspaneel

Het voedingspaneel bevindt zich aan de rechterkant van de patiëntsimulator, onder een losse huidflap. Til de huidflap op en trek de beschermende afdekking eruit.

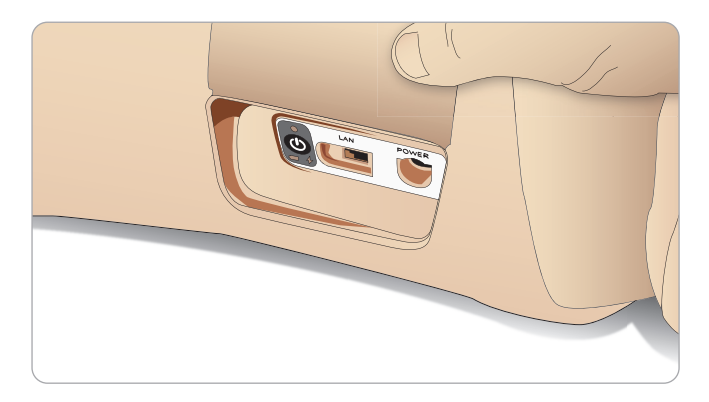

Gebruik de met de SimMan Essential Bleeding patiëntsimulator meegeleverde, van ritsen voorziene kleding om een eenvoudige toegang te garanderen.

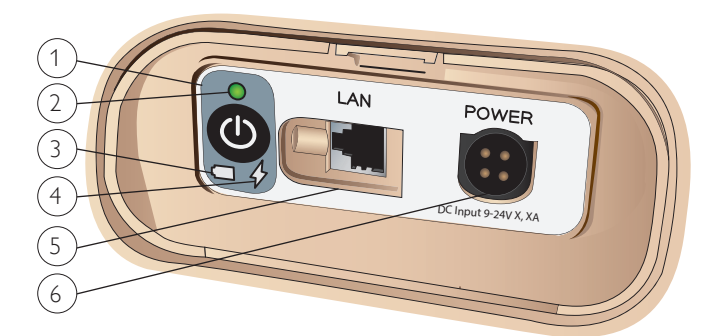

## Overzicht van het voedingspaneel

- 1 AAN/UIT-knop
- 2 Controlelampje voedingsstatus
- 3 Controlelampje accustatus
- 4 Controlelampje oplaadstatus
- 5 Kabelaansluiting LAN-netwerk
- 6 Aansluiting externe voeding

## Beschrijving controlelampje voedingsstatus

| Kleur<br>controlelampje | Voedingsstatus              | Accustatus    | Laadstatus                    |
|-------------------------|-----------------------------|---------------|-------------------------------|
| Rood                    | Energiezuinige<br>stand $*$ | $0\% - 20\%$  | Niet aan het<br>$l$ aden $**$ |
| Geel                    | Opstarten                   | $20\% - 70\%$ | Aan het laden                 |
| Groen                   | Actief                      | 70% - 100%    | Laden bijna<br>voltooid***    |
| Lampje<br>brandt niet   | Uit                         | Uit           | Geen lading****               |

<sup>\*</sup> Lampje knippert

\*\* Eén of beide accu's ontbreken, zijn oververhit of beschadigd, of laden anderszins onmogelijk

\*\*\* Geadviseerd wordt de accu's niet te lang te laden

\*\*\*\* Geen stroomafname, accu's zijn geladen.

*De energiezuinige stand wordt geactiveerd wanneer de* 

*patiëntsimulator op pauze staat.*

## Accu's opladen

### In de patiëntsimulator

1 Sluit de patiëntsimulator aan op de externe voeding met een kabel en stekker die aan de lokale specificaties voldoen.

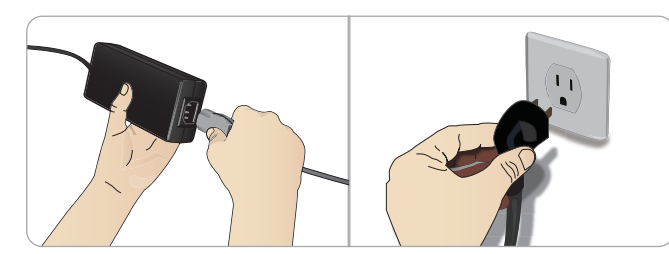

2 Steek de stekker in een stopcontact en sluit de kabel aan op de ingangspoort voor de voeding op het stroompaneel van de patiëntsimulator.

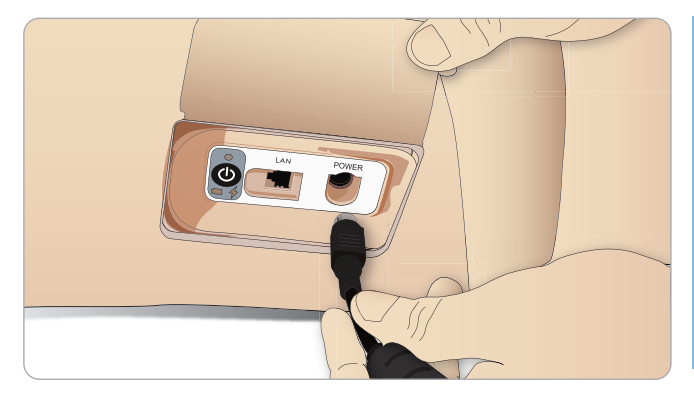

3 Druk op de knop AAN om de patiëntsimulator in te schakelen.

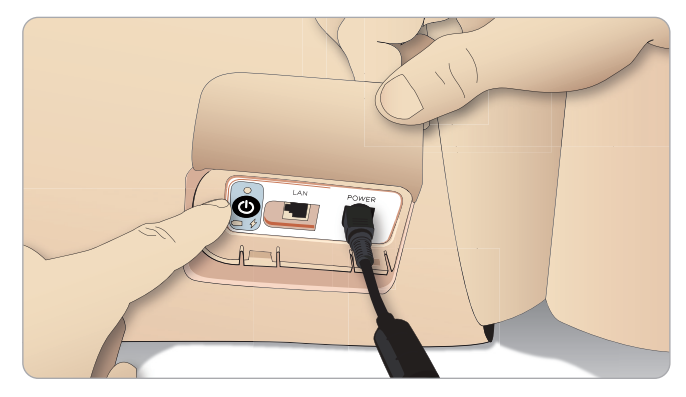

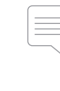

*Opmerking: Tijdens het opstarten knipperen de ogen van de patiëntsimulator en brandt het controlelampje voor de voedingsstatus geel.* 

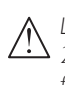

*Let op: Wacht nadat de patiëntsimulator is uitgeschakeld 20 seconden voordat u deze opnieuw start. Zo niet, dan functioneert de patiëntsimulator mogelijk niet naar behoren.* Kenmerken

**Kenmerken** 

**Onderhoud** 

Onderhoud

### Accu extern laden

De acculader wordt met 5 internationale stekkers geleverd. Steek de juiste stekker in de lader:

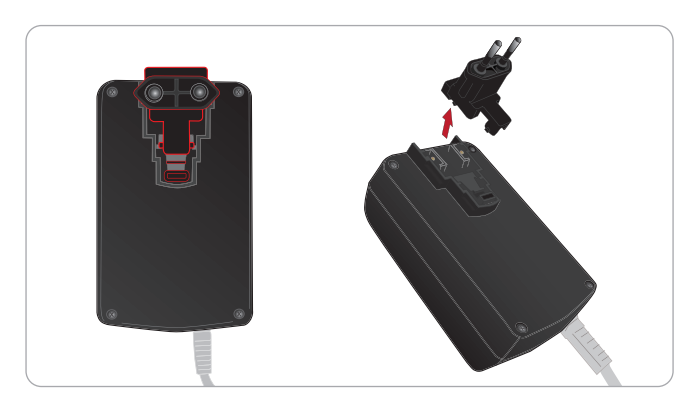

1 Sluit de lader aan op een stopcontact en sluit de accu van de patiëntsimulator aan op de lader.

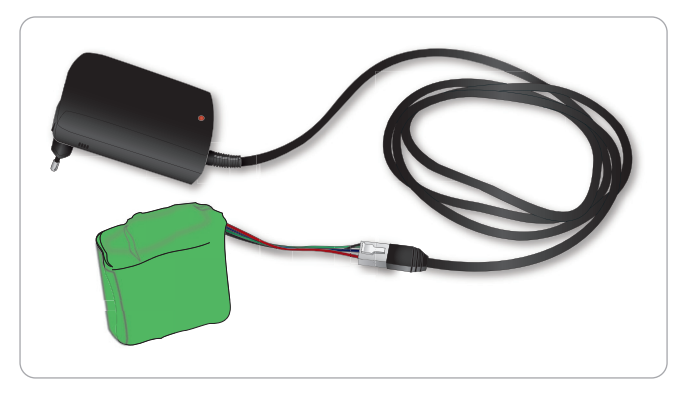

- 2 Het controlelampje op de acculader geeft de laadstatus weer.
- 3 De laadduur van de accu bedraagt ongeveer 3 uur.

De externe acculader mag alleen voor SimMan Essential Bleeding accu's worden gebruikt.

### Het oplaadlampje toont het accusymbool

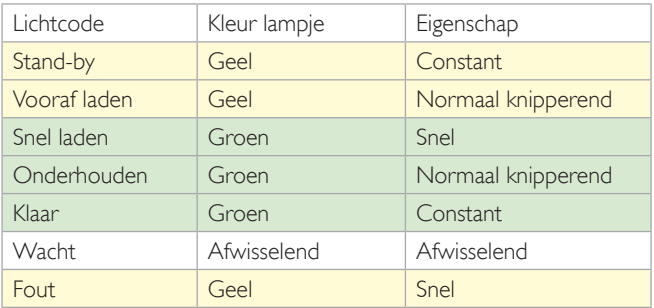

## Accu's gebruiken

- − Gebruik als voeding voor de patiëntsimulator altijd twee SimMan Essential Bleeding-accu's
- Zorg dat de accu's goed zijn aangesloten.
- Laad de accu's regelmatig op.
- Controleer de accustatus regelmatig met behulp van de ledjes op het voedingspaneel van de patiëntsimulator.
- Laad beide accu's op voordat de lading van de accu tot onder 15% daalt of het controlelampje rood wordt. Dit kunt u bewaken in het scherm met de technische status op de pc van de instructeur.
- De patiëntsimulator wordt automatisch uitgeschakeld als de temperatuur van de accu hoger wordt dan 60 °C of de resterende lading in één van beide accu's minder wordt dan 6%.

### Bekijk de accustatus in LLEAP

Controleer de voedingsindicator in het scherm Simulator Status in LLEAP volgens de instructies in de LLEAP Help.

#### Vervangen van de accu's tijdens een simulatiesessie:

- 1 Druk op <Sessie pauzeren> op de pc van de instructeur. Verschaf u toegang tot de accu's zoals beschreven in *Plaatsen en aansluiten van de accu's*.
- 2 Vervang één accu tegelijk om verlies van simulatiegegevens te voorkomen.

#### Opslag en vervoer

- Bewaar helemaal geladen accu's nooit langer dan een maand.
- Bewaar accu's in geen geval in de patiëntsimulator.
- Bewaar accu's in de koelkast, dus bij een temperatuur van  $0 °C - 4 °C$ .
- De beide accu's van de simulator kunnen tijdens vervoer als luchtvracht in de patiëntsimulator worden vervoerd
- Bij het vervoeren van reserve-accu's moet u contact opnemen met de luchtvaartmaatschappij of het vervoersbedrijf voor de meest recente vrachtregelgeving.

### Onderhoud van de accu's

- − Laat bij benadering elke 30e oplaadcyclus de accu eerst geheel ontladen voordat u deze opnieuw laadt. Om de accu's te ontladen laat u de patiëntsimulator op beide accu's doorwerken totdat deze automatisch wordt uitgeschakeld.
- De levensduur van de accu's is naar verwachting 200 oplaadcycli.
- Vervang de accu's uitsluitend door Laerdal SimMan Essential Bleeding-accu's

## Waarschuwingen in verband met de accu's

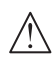

*Waarschuwing: Laat de patiëntsimulator niet langer dan 1 minuut op maar één accu werken.*

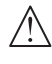

*Waarschuwing: Als beide accu's worden verwijderd terwijl de simulatie is gepauzeerd, wordt de patiëntsimulator uitgeschakeld en gaan de simulatiegegevens verloren.*

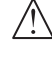

*Waarschuwing: Voer de accu's in overeenstemming met de lokale voorschriften af.* 

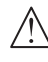

*Waarschuwing: De externe batterijlader dient uitsluitend voor gebruik binnenshuis.*

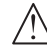

*Waarschuwing: De accu's mogen alleen worden opgeladen bij temperaturen tussen 0 °C - 40 °C.*

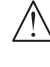

*Waarschuwing: Als de accu's niet goed worden geplaatst of aangesloten, worden kortgesloten of aan vloeistoffen worden blootgesteld, ontstaat er gevaar van ontploffing.*

*Waarschuwing: De accu's niet opzettelijk vernielen, uit elkaar halen of proberen te repareren.*

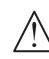

*Waarschuwing: Gebruik de accu's niet als ze zichtbaar beschadigd zijn, niet goed werken of lijken te lekken.*

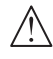

*Waarschuwing: Wees uiterst voorzichtig om ieder direct contact met elektrolyt, hete of rokende onderdelen te vermijden. In alle bovengenoemde gevallen, ontkoppel en verwijder de accu wanneer het veilig is dit te doen.*

## Interne compressor gebruiken

De bewegingen van de borstkas van de SimMan Essential Bleeding patiëntsimulator, de luchtwegmodi en de vloeistofsystemen worden door perslucht aangedreven. De compressor en een tank met gescheiden reservoirs voor heldere en gesimuleerde bloedvloeistoffen zijn in het rechterbeen aangebracht.

Aanbevolen wordt om gedurende langere periodes of bij stationair gebruik de simulator op een externe persluchtvoorziening aan te sluiten. Dit vermindert de slijtage van de interne compressor en verlengt de levensduur van de accu van de patiëntsimulator.

Zie ook het onderdeel *Lucht-ICO<sub>2</sub>-paneel v*oor instructies over het aansluiten van een externe compressor en het instellen van de standaardinstellingen van de compressor*.*

## Interne compressor met behulp van LLEAP UITschakelen

Om de interne compressor UIT te schakelen (voor het behoud van de simulatoraccu's en het verminderen van slijtage), handelt u als volgt:

- 1 Selecteer in LLEAP het menu <Hulpmiddelen>
- 2 Klik in <Simulatorinstallatie> op <Interne compressor uitschakelen>.

## Standaard compressorinstellingen met behulp van LLEAP wijzigen

Wijzig de standaard compressorinstellingen via de Profile Editor.

- 1 Open de Profile Editor vanuit het menu <Hulpmiddelen> in LLEAP*.*
- 2 Selecteer het tabblad <Hardware oefenpop> in de Profile Editor.
- 3 Kies vanuit de optie voor compressorinstelling <Interne standaard>, <Externe standaard> of <Laatste instelling opslaan>.

## Lucht/CO2-paneel

Het Lucht/CO<sub>2</sub>-paneel bevindt zich aan de linkerkant van de torso. Om toegang tot het paneel te krijgen, tilt u de huidflap van de simulator op en verwijdert u de beschermende afdekking. Sluit de externe lucht/CO<sub>2</sub> aan.

#### Het lucht/CO<sub>2</sub>-paneel heeft 2 aansluitpoorten

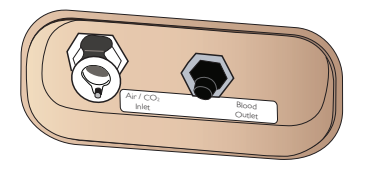

### Externe lucht- en  $\mathsf{CO}_2$ -voorzieningen aansluiten

Het rechterbeen van de patiëntsimulator bevat een interne compressor. Aanbevolen wordt om een externe persluchtvoorziening te gebruiken wanneer de patiëntsimulator gedurende langere gebruiksperiodes stationair is.

Sluit alleen CO $_2$  aan wanneer de patiëntsimulator bij elke ademhaling CO $_{\textrm{\tiny{2}}}$  moet uitademen. Uitgeademd CO $_{\textrm{\tiny{2}}}$  kan met een echt capnografisch instrument worden waargenomen. De patiëntsimulator ademt alleen CO<sub>2</sub> uit als het systeem heeft geregistreerd dat er een capnograaf is aangesloten.

- 1 Sluit een geschikte CO<sub>2</sub>-voorziening aan op de Laerdal externe compressor of het regelpaneel.
- 2 Sluit een Laerdal lucht/CO<sub>2</sub>-slang met dubbel lumen vanaf de externe compressor of het regelpaneel aan op de lucht/CO<sub>2</sub>-ingang op het paneel.
- 

*Neem voor meer informatie over externe compressors en regelpanelen die compatibel zijn met de SimMan Essential Bleeding contact op met uw lokale Laerdal-vertegenwoordiger.*

## Bloed- en vloeistofsysteem

De patiëntsimulator heeft twee interne reservoirs: het ene voor bloed en het andere voor vloeistoffen/afscheidingen. *De patiëntsimulator* heeft tevens twee vuleenheden - een *bloedvuleenheid* voor bloed en een *vloeistofvuleenheid* voor vloeistoffen/afscheidingen.

### SimMan 3G vulpaneel in rechterbeen

Het vulpaneel in het rechterbeen bevindt zich bovenin het rechterbeen in de nabijheid van het bekken. Het vulpaneel bevat aansluitingen voor het vullen van de bloed- en vloeistofreservoirs.

 *Opmerking: Zorg dat de patiëntsimulator is ingeschakeld.*

#### Intern vloeistofreservoir vullen

- 1 Rol de huid van het rechterbeen omlaag zodat het vulpaneel vrij komt te liggen.
- 2 Sluit de vulslangen voor de vloeistoffen aan op de aansluitingen voor vloeistof en lucht op het paneel in het rechterbeen.
- 3 Druk op de vulknop op het paneel. De knop wordt verlicht en de vloeistof begint in de patiëntsimulator te stromen.
- 4 Verbreek de aansluiting met de vuleenheid zodra de vloeistofstroom stopt.
- 5 Druk op de vulknop op het paneel. Het licht dooft.

*Opmerking: Ontkoppel de slangen van de patiëntsimulator voordat u op de vulknop drukt. Als u op de knop drukt voordat de slangaansluitingen zijn verbroken, start u het legen van de tank.*

#### Intern vloeistofreservoir legen

- 1 Sluit een lege vloeistofvuleenheid aan op de aansluiting voor vloeistof op het paneel in het rechterbeen.
- 2 De vloeistof begint vanuit het interne reservoir in de fles te lopen.
- 3 Ontkoppel de aansluiting met de vuleenheid zodra de vloeistofstroom stopt.

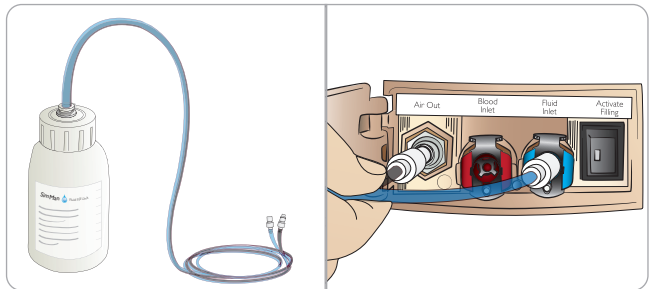

#### Gebruik van de patiëntsimulator met externe vloeistof

- 1 Leeg het interne reservoir. Volg de instructies voor "Intern vloeistofreservoir legen".
- 2 Nadat u het interne reservoir hebt geleegd, vult u de vloeistofvuleenheid en sluit u die aan op de patiëntsimulator.
- 3 Druk op de vulknop op het paneel. De knop wordt verlicht en de vloeistof begint in de patiëntsimulator te stromen.
- 4 Laad het systeem gedurende 60 seconden op voordat u de simulatie start.
- *Waarschuwing: Als u een volle vloeistofvuleenheid op een patiëntsimulator met een vol intern reservoir aansluit, heeft dat tot gevolg dat het systeem overstroomt. De vloeistof loopt dan uit het rechterbeen. Herhaald overstromen van het systeem kan het product beschadigen.*

## INSTELLING

### Intern bloedreservoir vullen

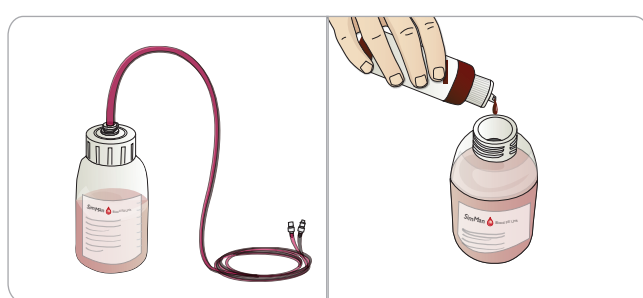

- 1 Rol de huid van het rechterbeen omlaag zodat het vulpaneel vrij komt te liggen.
- 2 Sluit de vulslangen voor bloed aan op de aansluitingen voor bloed en lucht op het paneel in het rechterbeen.
- 3 Druk op de vulknop op het paneel. De knop wordt verlicht en het bloed begint in de patiëntsimulator te stromen.
- 4 Verbreek de aansluiting met de vuleenheid zodra de vloeistofstroom stopt.
- 5 Druk op de vulknop op het paneel. Het licht dooft.
- *Opmerking: Ontkoppel de slangen van de patiëntsimulator voordat u op de vulknop drukt. Als u op de knop drukt voordat de slangaansluitingen zijn verbroken, start u het legen van de tank.*

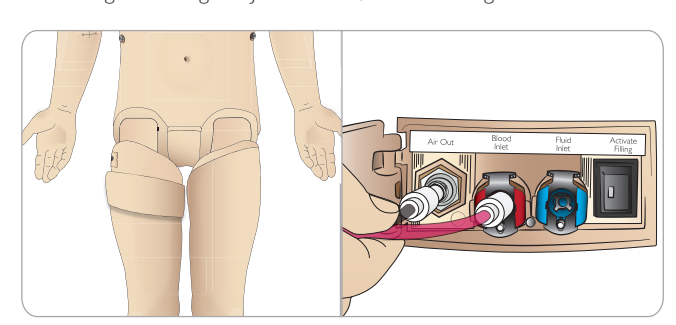

#### Intern bloedreservoir legen

- 1 Sluit een lege bloedvuleenheid aan op de aansluiting voor bloed op het paneel in het rechterbeen.
- 2 Het bloed begint vanuit het intern reservoir in de fles te lopen.
- 3 Ontkoppel de aansluiting met de vuleenheid zodra de bloedstroom stopt.

## Bloed en vloeistof mengen

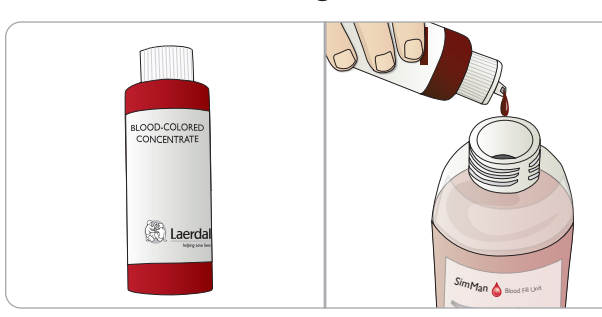

Voor het simuleren van heldere vloeistof en afscheidingen: Vul de *vloeistofvuleenheid* uitsluitend met gedemineraliseerd water (circa  $3/4$  vol) en draai de dop erop.

Voor het mengen van gesimuleerd bloed: Vul de *bloedvuleenheid* met gedemineraliseerd water. Voeg 5-10 druppels Laerdal geconcentreerd simulatiebloed toe, meng en draai de dop vast.

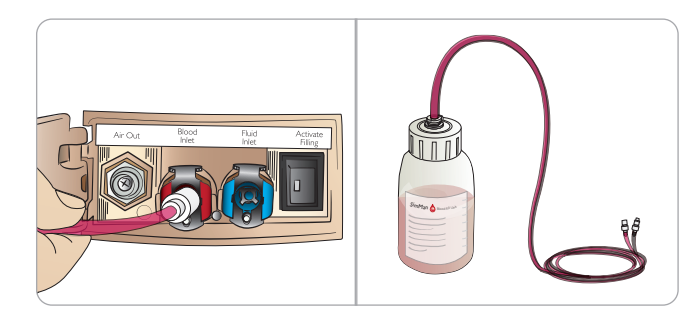

#### Gebruik van de patiëntsimulator met extern bloed

- 1 Leeg het interne reservoir. Volg de instructies voor "Intern bloedreservoir legen".
- 2 Nadat u het interne reservoir hebt geleegd, vult u de bloedvuleenheid en sluit u die aan op de patiëntsimulator.
- 3 Druk op de vulknop op het paneel. De knop licht op en het bloed begint in de patiëntsimulator te stromen.
- 4 Laad het systeem gedurende 60 seconden op voordat u de simulatie van de bloeding start.
- *Waarschuwing: Als u een volle bloedvuleenheid op een patiëntsimulator met een vol intern reservoir aansluit, heeft dat tot gevolg dat het systeem overstroomt. Het bloed loopt dan uit het rechterbeen. Herhaald overstromen van het systeem kan tot beschadiging van het product leiden.*

## Kit voor wonden aansluiten

De SimMan Essential Bleeding wordt geleverd met een kit voor wonden die bestaat uit 2 wonden en tweezijdig plakband om deze wonden op de huid van de patiëntsimulator te bevestigen. Sluit de wonden aan op de poorten voor bloeding op de torso van de patiëntsimulator om een bloedende patiënt te simuleren.

1 Kies een wond uit de kit voor wonden.

### INSTELLING

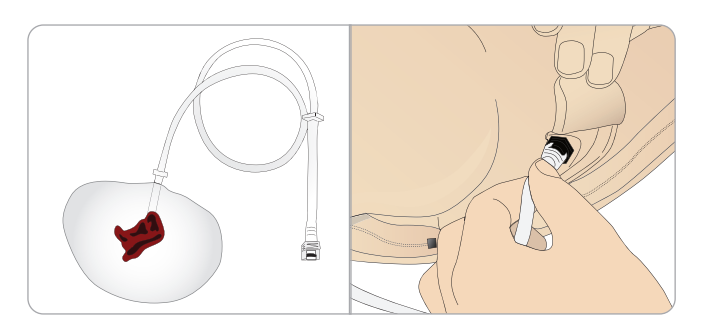

2 Sluit de slang van de wond aan op de dichtstbijzijnde poort voor bloedingen.

Er zijn vier poorten voor bloeding met bajonetsluitingen, zoals rechts afgebeeld.

- Zorg dat de plaats waar de wond wordt bevestigd, schoon en droog is.
- Breng aan de achterkant van de wond tweezijdig plakband aan.
- − Verwijder de beschermstrook van het plakband op de wond en bevestig de wond op de gewenste plaats op de huid.

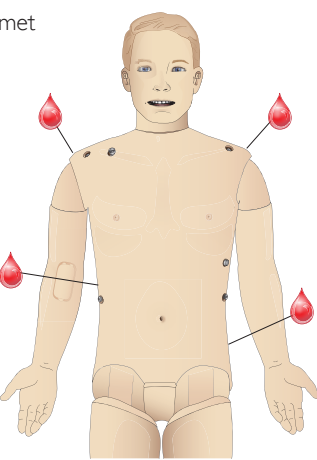

## Wonden verwijderen

Spoel, met de wonden nog op hun plaats bevestigd, alle poorten voor bloeding en slangen met gedestilleerd of gedeïoniseerd water. Zodra de vloeistof helder blijft, haalt u de slang los van de vloeistofuitgang. Nadat u de wond hebt verwijderd kunt u eventuele restanten van de tape van de huid van de patiëntsimulator verwijderen met behulp van Laerdal speciale desinfectiedoekjes.

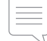

*Opmerking: Bedek de huid van de patiëntsimulator met een doek voordat u de aansluiting van de wonden op de poorten voor bloedingen verbreekt om vlekken te voorkomen.*

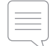

*Opmerking: Traumamodules ter vervanging van de standaardledematen zijn afzonderlijk verkrijgbaar, zodat de simulatie nog realistischer wordt.* 

## Ernstige bloeding met behulp van LLEAP simuleren

Een casus met bloedingen starten in LLEAP.

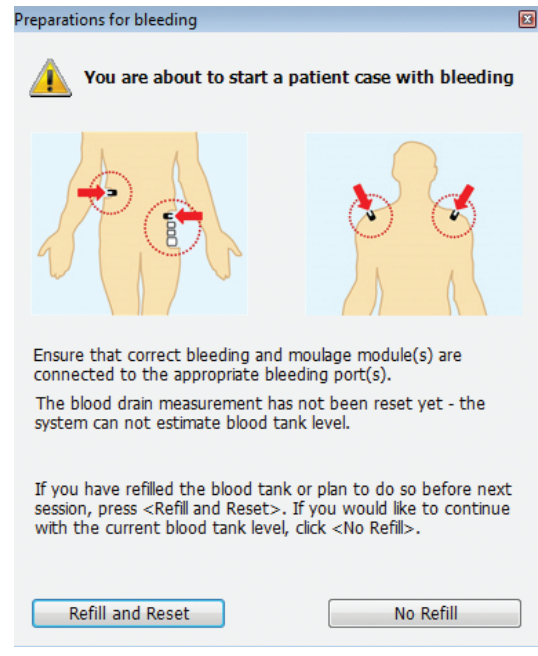

Om de simulatie van bloedingen te versterken kunt u een schaalfactor gebruiken.

Zorg dat u de externe bloedvuleenheid, wanneer deze leeg is, vervangt door een volle, met gesimuleerd bloed gevulde, bloedvuleenheid. Herhaal deze procedure zo vaak als nodig is.

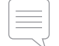

*Opmerking: Wanneer tijdens een bloedingsscenario de externe vuleenheid helemaal leeg is, komt er lucht in het bloedsysteem, waardoor de meetwaarden onjuist zijn.*

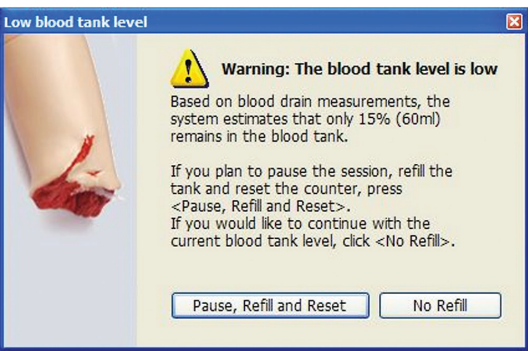

## De IV-arm

Volg bij het gebruik van de IV-arm voor de SimMan Essential Bleeding deze instructies.

De patiëntsimulator moet ingeschakeld zijn als het onderstaande wordt uitgevoerd.

## IV-arm met huid

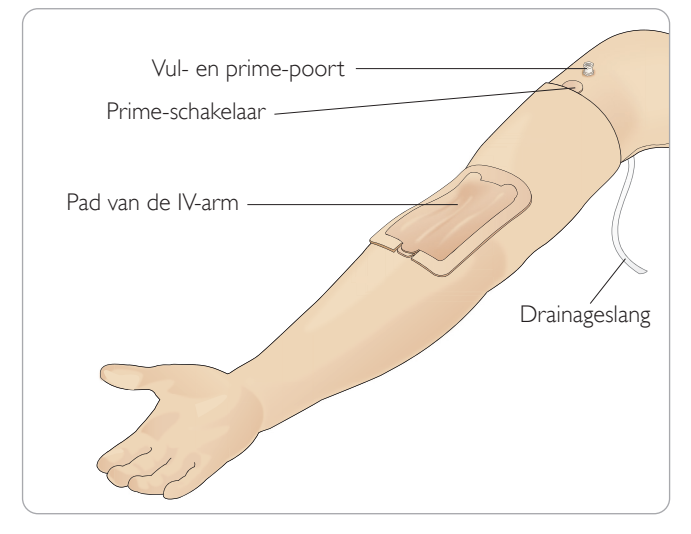

### IV-arm zonder huid

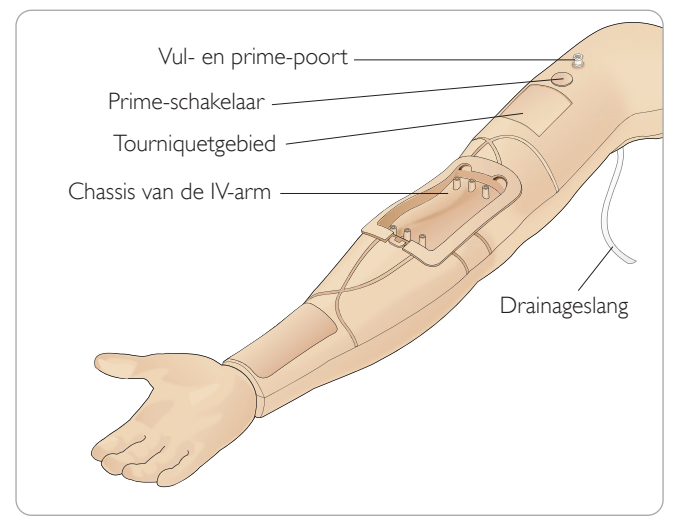

## De IV-arm pad

Er kunnen maximaal 10 katheters in de nieuwe IV-arm pad worden ingebracht in de 3 aderen, met behulp van een 20 G-katheter. Verspreid de plaatsingen van de IV-katheter gelijkmatig en uitsluitend in de 3 gemarkeerde gebieden..

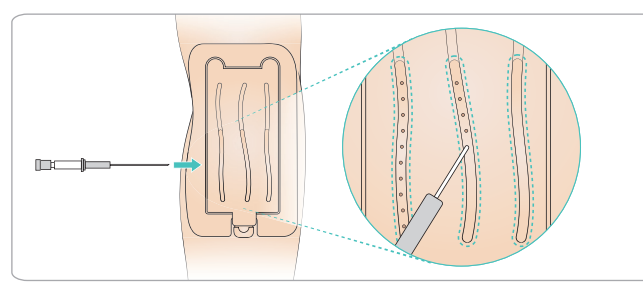

Als de IV-arm pad uit een van de plaatsingsplekken lekt, masseert u het gebied waar het lekt. Vervang de IV-arm pad als deze blijft lekken.

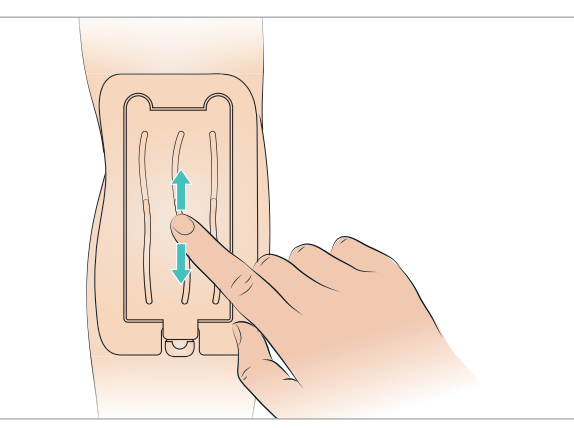

### Het IV-systeem vullen en primen

- 1 Controleer of de IV-arm met de patiëntsimulator is verbonden en of de stroom van de patiëntsimulator AAN is.
- 2 Controleer of de pad van de IV-arm goed is geplaatst.

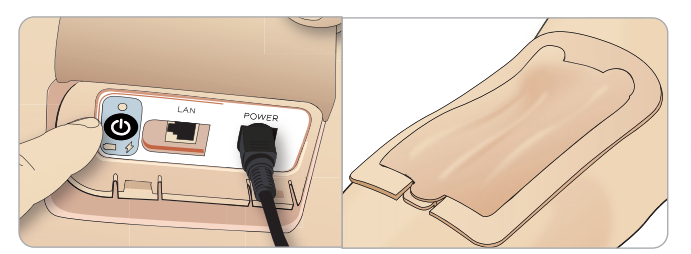

- 3 Bevestig een opvangzak aan de afvoerslang van de IV-arm. De zak moet op de bedzijde worden geplaatst, naast de patiëntsimulator of op hetzelfde niveau, om de vloeistof erin op te vangen.
- 4 Sluit een met bloed gevulde injectiespuit (min 40 ml) met luerlock aan op de vul- en prime-poort.

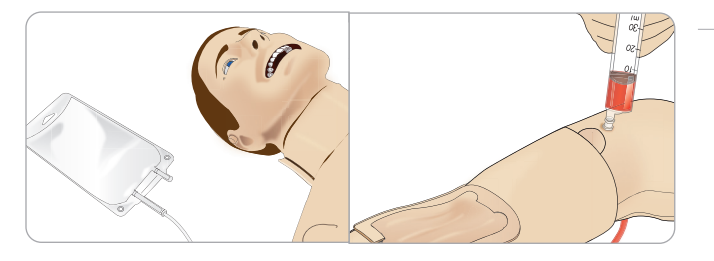

- 5 Druk de prime-schakelaar in om het systeem te openen.
- 6 Vul het systeem langzaam met simulatiebloed. Blijf hiermee doorgaan totdat er geen luchtbellen meer uit de afvoerbuis komen. Laat de prime-schakelaar los.

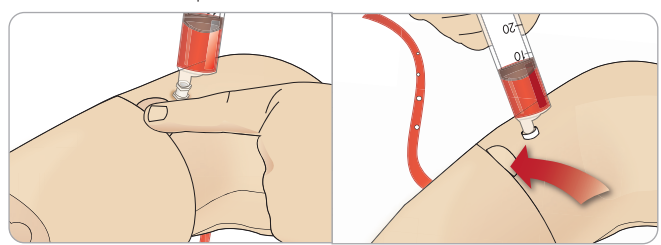

- 7 Vul langzaam verder met niet meer dan 16 ml bloed of totdat u weerstand voelt in de injectiespuit.
- 8 Verwijder de injectiespuit. De IV-arm is nu klaar voor gebruik.

*Opmerking: De arm moet langzaam worden gevuld om schade aan de pad van de IV-arm te voorkomen, wat lekken kan veroorzaken.*

*Opmerking: De IV-arm pad is ontworpen voor gebruik met een 20 GA intraveneuze katheter.*

#### Verwijderen en vervangen van de pad van de IV-arm.

- 1 Controleer of het tourniquetgebied niet is geactiveerd, d.w.z. verwijder de tourniquet.
- 2 Verwijder de pad van de IV-arm door aan de lipjes aan de rand van de IV-pad te trekken.

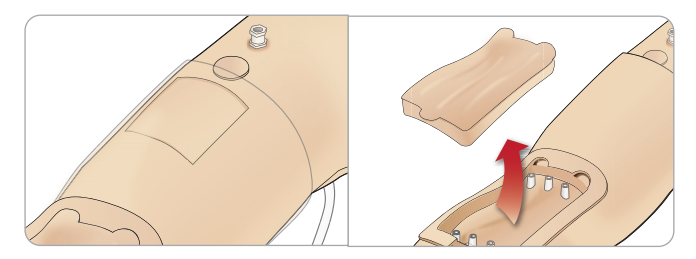

- 3 Verwijder het overtollige bloed dat zich in het chassis van de IV-arm kan ophopen.
- 4 Zorg tijdens het vervangen van de IV-arm pad dat deze stevig in alle verbindingspunten is gedrukt om een waterdichte afdichting te verkrijgen.

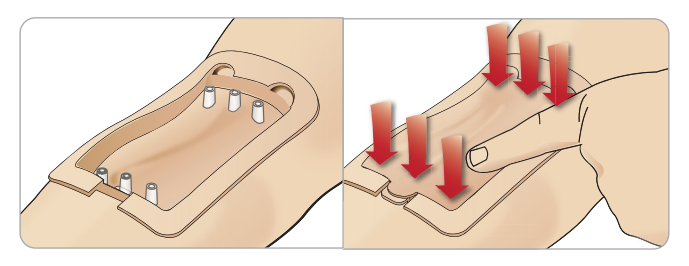

5 Vul het systeem en prime het zoals uitgelegd in de vorige sectie.

#### De IV-arm bijvullen met bloed

- 1 Als de aderen niet reageren (geactiveerd worden) wanneer de tourniquet wordt aangebracht, moet het systeem waarschijnlijk met bloed worden bijgevuld.
- 2 Sluit een met bloed gevulde injectiespuit aan en vul het systeem langzaam met niet meer dan 16 ml bloed of totdat u weerstand voelt. Verwijder de injectiespuit.

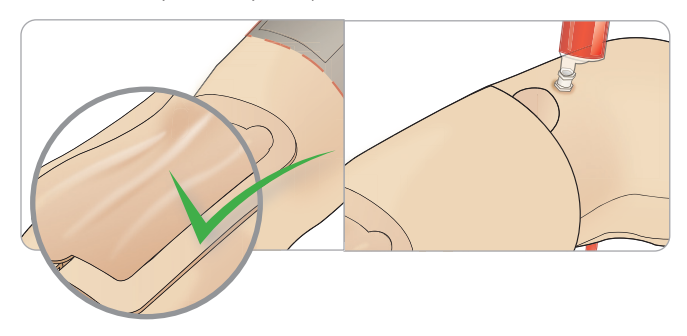

De IV-arm is nu klaar voor gebruik.

#### Het systeem reinigen

Reinig het IV-armsysteem na elke sessie en vóór opslag:

- 1 Controleer of de opvangzak is aangesloten op de afvoerslang.
- 2 Sluit een injectiespuit met isopropanol 60%-70% aan op de IV-katheter. Druk op de prime-schakelaar en spoel het IV-armsysteem met isopropanol. Laat de prime-schakelaar los als deze procedure is voltooid.

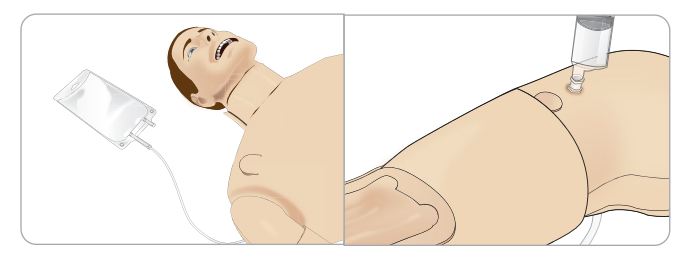

3 Koppel een injectiespuit die is gevuld met lucht aan op de IV-katheter. Druk op de prime-schakelaar en spoel het IV-armsysteem totdat er enkel nog lucht uit de afvoerslang komt. Laat de prime-schakelaar los als deze procedure is voltooid.

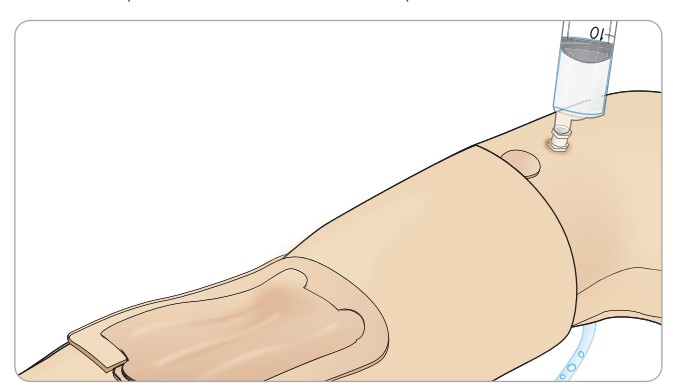

## Defibrillatie-elektroden of adapterplaten aansluiten

De patiëntsimulator kan gedefibrilleerd worden met semi-automatische defibrillatoren en defibrillatoren met een handmatige modus.

#### Defibrillatorkabels voor trainingsdoeleinden gebruiken

De patiëntsimulator heeft twee defibrillatiepunten (apex en sternum) waarop een defibrillatorkabel voor trainingsdoeleinden kan worden aangesloten. Laerdal kan adapters leveren voor aansluiting van de defibrillatorkabel op defibrillatoren van verschillende merken. Er kunnen ook speciale defibrillatie-elektroden voor trainingsdoeleinden op de defibrillatiepunten worden geplaatst ter vervanging van echte defibrillatie-elektroden.

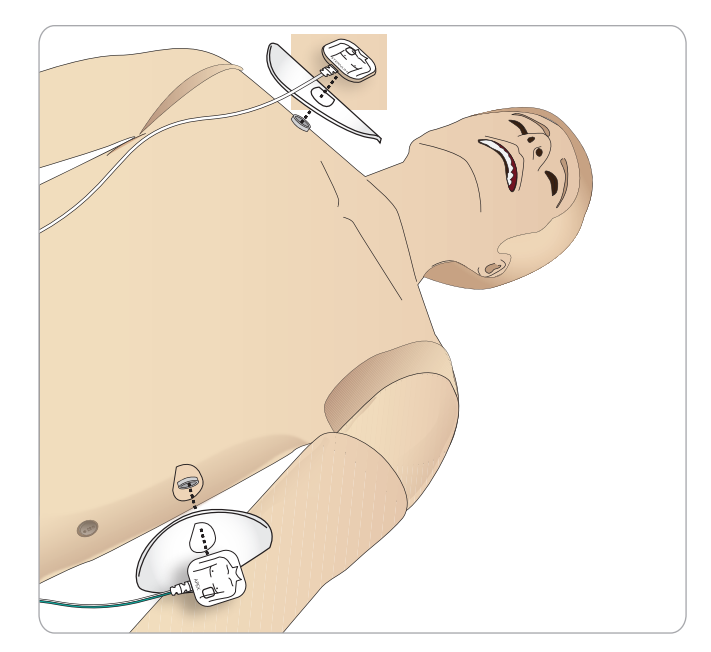

De patiëntsimulator is niet ontworpen voor gebruik met echte klevende defibrillatie-elektroden voor eenmalig gebruik.

### Adapterplaten voor defibrillatie gebruiken

Om een defibrillator met defibrillator-paddles te gebruiken op de patiëntsimulator, moeten de defibrillatiepunten worden uitgerust met speciale voor training bestemde adapterplaten voor defibrillatoren.

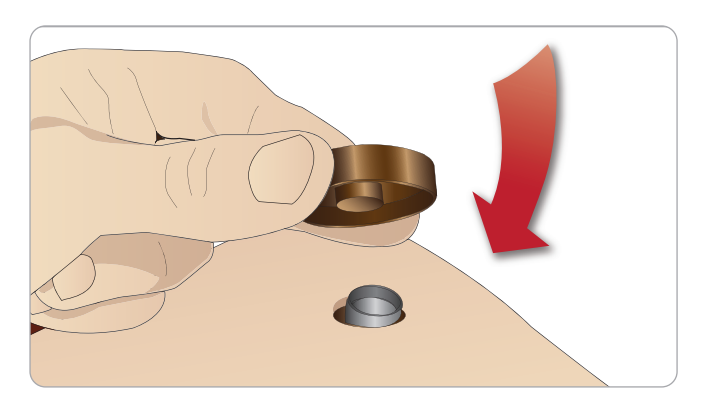

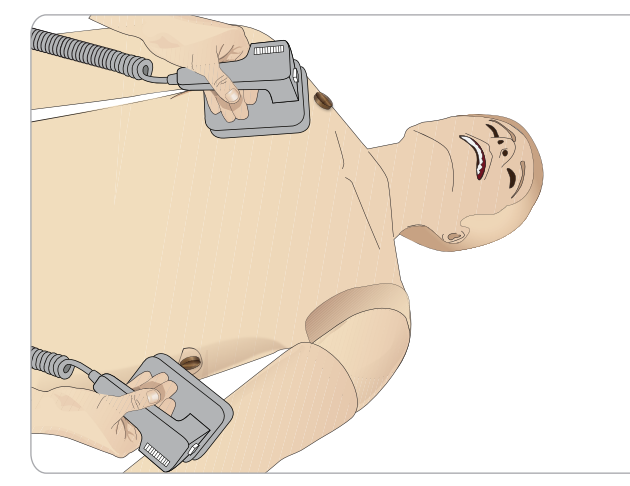

*Opgelet: Volg altijd de veiligheidsinstructies van de fabrikant van de defibrillator als de defibrillator op de patiëntsimulator wordt gebruikt.*

### Tijdens defibrillatie

Tijdens actieve defibrillatie kunnen de defibrillator en de patiëntsimulator gevaar voor een elektrische schok opleveren. Alle standaard veiligheidsvoorschriften moeten in acht worden genomen wanneer een defibrillator op de patiëntsimulator wordt gebruikt.

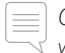

*Opgelet: De defibrillatie mag uitsluitend via de defibrillatiepunten worden uitgevoerd.*

Om oververhitting tijdens defibrillatie te voorkomen, mag de defibrillatiesequentie van 3 schokken in 45 seconden gevolgd door 1 minuut reanimatie niet worden overschreden.

Na 30 minuten moet er ten minste 15 minuten gestopt worden met defibrilleren voordat er opnieuw gedefibrilleerd mag worden.

*Opgelet: Herhaal dit niet langer dan een aaneengesloten* 

### Waarschuwingen en voorzorgsmaatregelen

*Waarschuwing: Mors geen vloeistoffen op de defibrillatiepunten. Natte defibrillatiepunten kunnen een elektrische schok veroorzaken tijdens defibrillatie met de simulator.*

*Waarschuwing: De patiëntsimulator mag tijdens defibrillatie niet in contact komen met elektrisch geleidende oppervlakken of voorwerpen.*

*Waarschuwing: Defibrilleer de patiëntsimulator niet als deze is UITGESCHAKELD of als deze niet normaal functioneert.*

- *Waarschuwing: Defibrilleer de patiëntsimulator niet zonder dat torsohuid is aangebracht.*
- 

*Waarschuwing: Defibrilleer de patiëntsimulator niet in een ontvlambare of met zuurstof verrijkte omgeving.*

*Waarschuwing: Houd de torso van de patiëntsimulator altijd droog. Laat de patiëntsimulator op omgevingstemperatuur komen voordat u met defibrillatie begint. Plotselinge temperatuurschommelingen (de patiëntsimulator verplaatsen van een koude omgeving naar een warme omgeving en omgekeerd) kunnen resulteren in condensvorming op het basispaneel en risico op elektrische schokken.*

Druk de adapterplaten stevig op hun plaats.

## INSTELLING

De SimMan Essential Bleeding wordt automatisch uitgeschakeld zodra het systeem een aanzienlijke stijging van de interne temperatuur constateert. Mocht het systeem automatisch worden uitgeschakeld, wacht dan totdat de patiëntsimulator is afgekoeld voordat u de oefensessie hervat. Open de torsohuid om het afkoelen te versnellen.

*Waarschuwing: Zorg dat de defibrillatiepunten van de patiëntsimulator goed zijn vastgezet voordat de defibrillatorkabel voor trainingsdoeleinden of de defibrillatoradapters voor handmatig gebruik worden aangesloten. Loszittende aansluitingen kunnen elektrische schokken veroorzaken.*

*Voorzichtig: Defibrilleer niet op de ECG-aansluitingen op de patiëntsimulator. Hierdoor zal de patiëntsimulator beschadigd raken.*

*Voorzichtig: Onder warme omstandigheden kan intensieve defibrillatie van de patiëntsimulator resulteren in thermische uitschakeling.*

*Voorzichtig: Om putjesvorming door de elektrode op de torsohuid te voorkomen, mogen er geen geleidende gel of geleidende defibrillatie-elektroden voor patiëntgebruik worden aangebracht.*

*Voorzichtig: Gebruik geen geautomatiseerde borstcompressie-*

*apparatuur op de patiëntsimulator.* 

## Bloeddrukmanchet aansluiten

De patiëntsimulator wordt geleverd met een speciaal aangepast bloeddrukmanchet. Sluit vóór gebruik de slang aan op de witte bloeddrukaansluiting aan de zijkant van de patiëntsimulator.

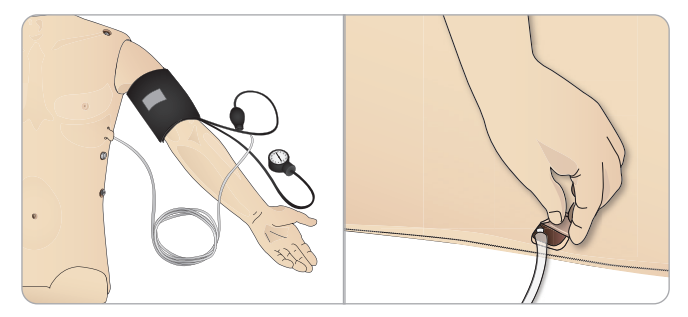

## Bloeddrukmanchet met behulp van LLEAP ijken

1 Kies <Hulpmiddelen> <Onderhoud> en kies <IJken van de bloeddruk...>

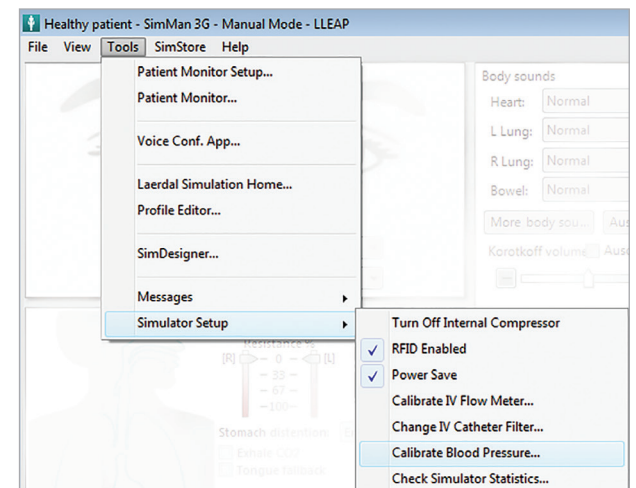

2 Volg de instructies van de wizard op het scherm om het ijken uit te voeren.

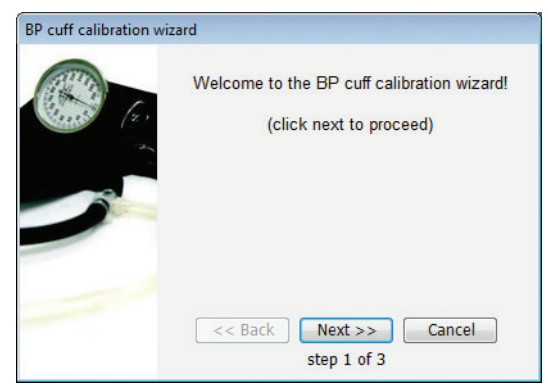

## $SpO<sub>2</sub>$ -sonde aansluiten

De SimMan Essential Bleeding  $SpO<sub>2</sub>$ -sonde bestaat uit een lichtdiode en een lichtsensor. Wanneer de straal tussen de diode en de sonde wordt onderbroken, registreert de toepassing patiëntmonitor dat de SpO<sub>2</sub>-sonde is aangesloten.

1 Sluit de USB-stekker van de sonde aan op de pc met patiëntmonitor.

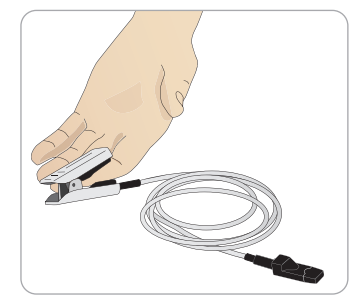

2 De sonde kan op elk geschikt gebied op de patiëntsimulator worden geplaatst. Zorg dat de sonde altijd stevig op zijn plaats is bevestigd.

## Modules met geslachtsorganen vervangen

De SimMan Essential Bleeding wordt standaard geleverd met een module met een neutraal geslachtsorgaan. Deze module kan worden≈vervangen door een module met een mannelijk of vrouwelijk geslachtsorgaan met urinekatheter om het urineren en katheterisatie te simuleren.

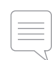

*Opmerking: De benen van de patiëntsimulator hoeven niet te worden verwijderd om de module met het geslachtsorgaan te vervangen.*

1 Verwijder de module met het geslachtsorgaan uit de patiëntsimulator door hem bovenaan vast te pakken en naar voren en omlaag te trekken.

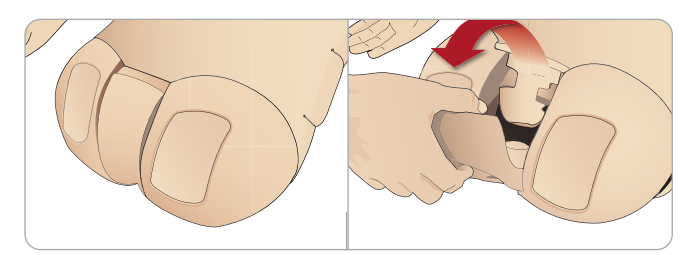

- 2 Ontkoppel alle slangen en kabels.
- 3 Sluit de urinebuis en de sensorkabel voor katheterisatie van de nieuwe module met geslachtsorgaan vanuit het inwendige van het bekken van de patiëntsimulator aan op de module voor de urineblaas.

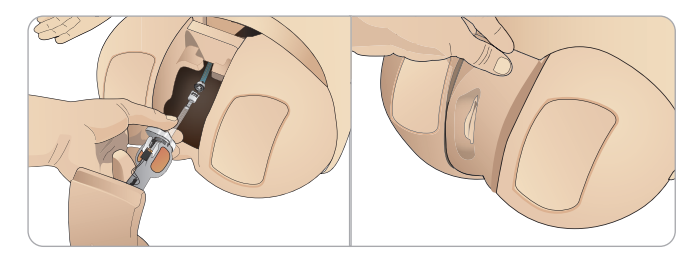

4 Plaats de nieuwe module met geslachtsorgaan terug in het bekken van de patiëntsimulator.

## Bovengebit vervangen

De SimMan Essential Bleeding patiëntsimulator wordt standaard geleverd met een gebit bestaande uit zachte tanden. Het uit zachte tanden bestaande gebit kan door een uit harde tanden bestaand gebit worden vervangen.

- 1 Neem het gebit uit de mond.
- 2 Breng het nieuwe gebit in lijn met het tandvlees en duw het naar achteren totdat het gebit op zijn plaats zit en vastgeklemd is aan het tandvlees.
- 3 Zorg dat het nieuwe gebit goed in lijn is met het tandvlees voordat u het op zijn plaats duwt.

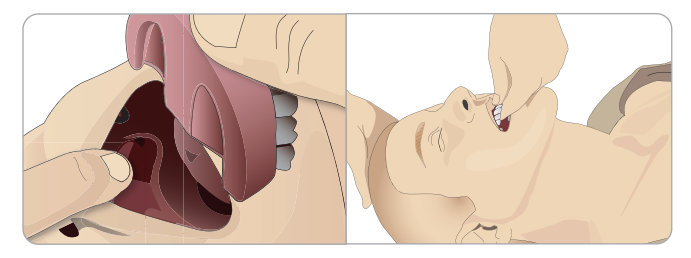

## Irissen verwisselen

De irissen kunnen worden verwisseld voor het simuleren van verschillende medische toestanden. De irissen worden met magneten in de oogkas bevestigd. Voor het verwisselen van de irissen gebruikt u het speciaal aangepaste zuignapje.

Voordat de irissen tijdens een simulatie verwisseld kunnen worden, moet in LLEAP de knipperfunctie gestopt worden.

1 Bevochtig het zuignapje vóór het uitvoeren van deze procedure.

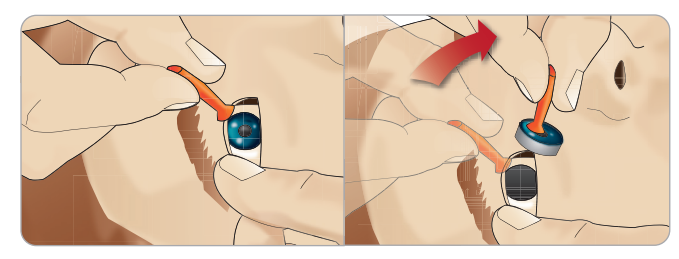

- 2 Trek en rol de iris met een rollende beweging op en neer in de richting van de mond van de patiëntsimulator.
- 3 Plaats de iris in de ogenset en selecteer een andere uit de set.

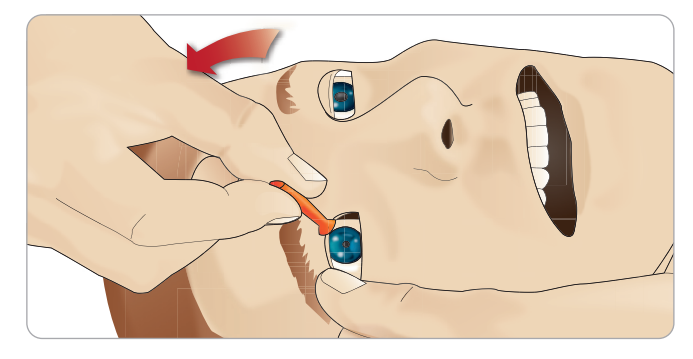

Plaats het onderste deel van de iris in de oogkas totdat het contact maakt met de magneet onderin. Herhaal deze procedure voor het andere oog.

## Urinekatheter inbrengen

Gebruik altijd een glijmiddel op waterbasis wanneer u een urinekatheter inbrengt.

Gebruik katheters in de hierna vermelde maten: Vrouwelijke geslachtsorganen - Foley 14Ch en Lofric 16Ch

Mannelijke geslachtsorganen - Foley 16Ch en Lofric 16Ch

## Modules voor bloedingen (optioneel)

#### Inleiding

De SimMan Essential Bleeding bloedmoduleset bevat traumamodules die op de SimMan Essential Bleeding kunnen worden bevestigd om een bloedende patiënt te simuleren. Laat de traumamodules zitten nadat de simulatie is voltooid en voer de reinigingsinstructies uit zoals beschreven in *Onderhoud*.

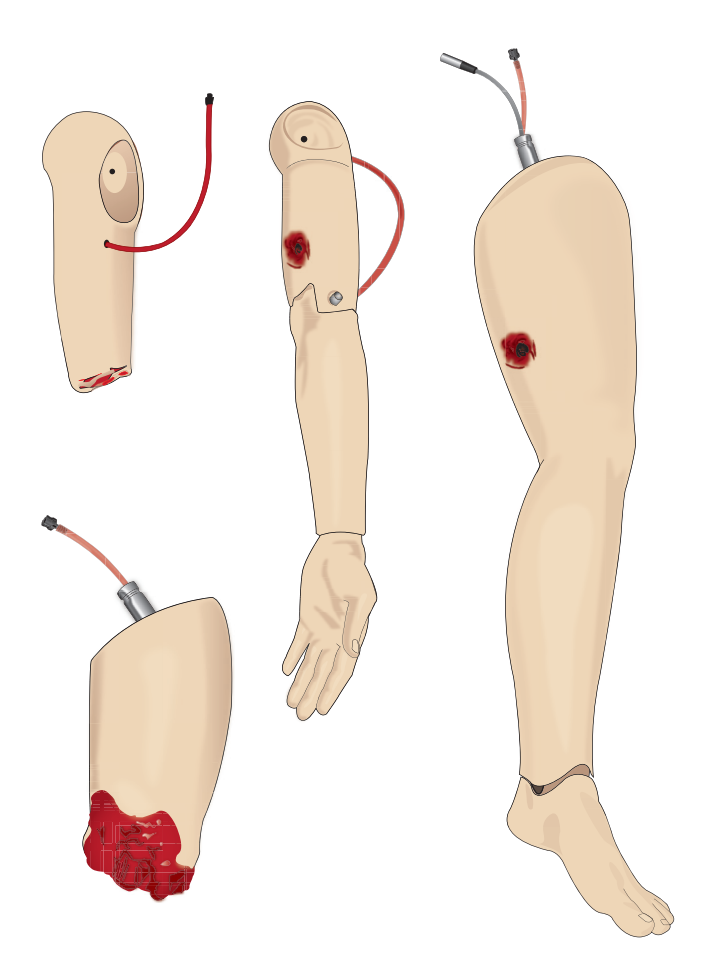

- Amputatiearm SimMan Essential Bleeding
- Schotwondarm SimMan Essential Bleeding
- Amputatiebeen SimMan Essential Bleeding
- Schotwondbeen SimMan Essential Bleeding

### Verwijderen van de linkerarm van de SimMan Essential Bleeding

1 Open de ritssluitingen van de kleding aan de rechterkant. Verwijder het hemd.

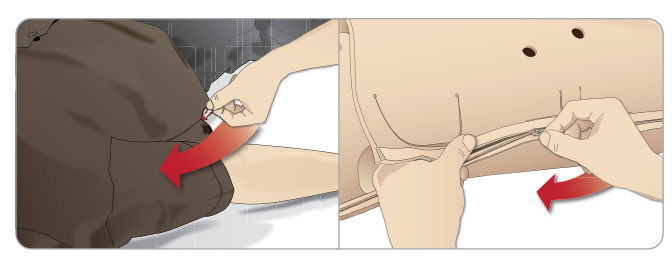

- 2 Open de ritssluitingen aan de linkerkant van de torso. Open de torsohuid aan één kant.
- 3 Open de bescherming voor de maag aan één kant.

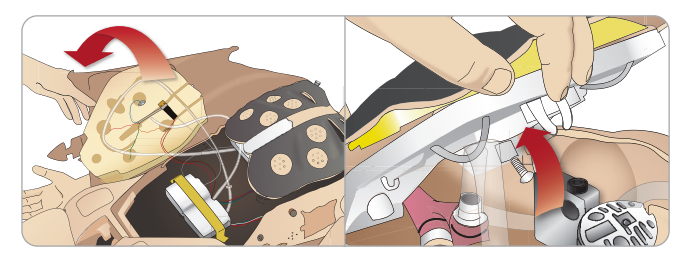

- 4 Til de, van scharnieren voorziene, borstplaat op om bij de armbout te kunnen.
- 5 Schroef de schroef van de linkerarm los met de inbussleutel en ontkoppel alle aansluitingen van de armleidingen.

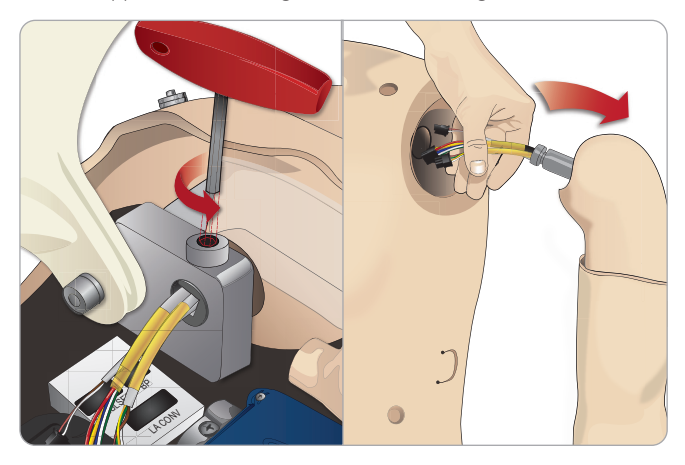

6 Neem de arm met de leidingen uit de oksel.

*Opmerking: Schroef de arm niet volledig los.*

### Bevestigen van de amputatie- of schotwondarm van de SimMan Essential Bleeding

De armadapter en de adapterschroef zijn ontwikkeld om een amputatiearm of arm met schotwond aan de SimMan Essential Bleeding patiëntsimulator te kunnen bevestigen.

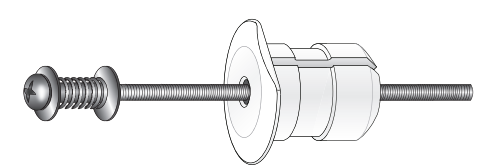

1 Bevestig de armadapter in de opening in de armbeugel vanuit de binnenkant van de torso.

 *Opmerking: Zorg dat de vlakke kant van de adapter* 

*tegenover het borstscharnier ligt.*

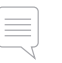

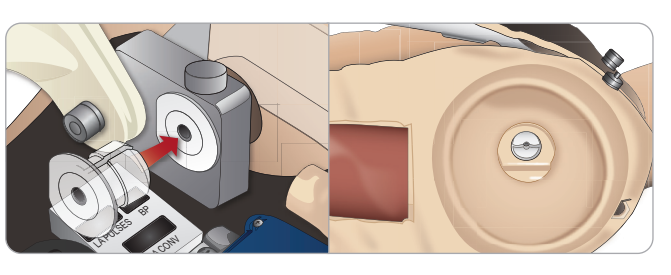

- 2 De adapter zit nu op zijn plaats en de trauma-arm kan nu met de adapterschroef worden aangesloten.
- 3 Steek de adapterschroef door de amputatiearm en breng de schroef in lijn met de opening in de armadapter.

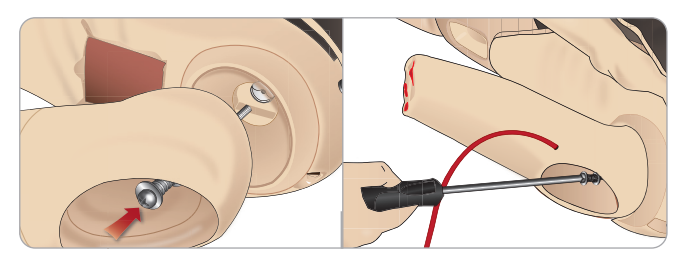

- 4 Maak de adapter met een hand vanaf de binnenkant van de torso vast. Schroef de adapter met behulp van de kruiskopschroevendraaier vast.
- $=$

*Opmerking: Draai de schroef zo strak aan als gewenst is om de bewegingsruimte in de arm meer of minder te simuleren.*

5 Sluit de rode slang van de amputatiearm aan op de dichtstbijzijnde poort voor bloedingen op de torso.

*draaien, kan de rode vinyl slang losraken.*

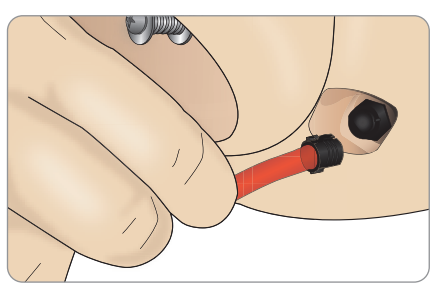

 *Voorzichtig: Draai de arm niet te ver. Door de arm te ver door te* 

### Vervangen van het linkerbeen van de SimMan Essential Bleeding door een traumabeen

*Let op: zorg dat de duimvergrendelingspen correct is geplaatst, zodat het been goed vastzit.*

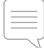

*Opmerking: Zet de patiëntsimulator op een ruim, plat oppervlak in elkaar. Bevestig eerst het linkerbeen en daarna pas het rechterbeen.*

1 Verwijder het standaardbeen van de SimMan Essential Bleeding. Open de huid van de torso en de bescherming van de maag zoals weergegeven onder *Onderhoud.*

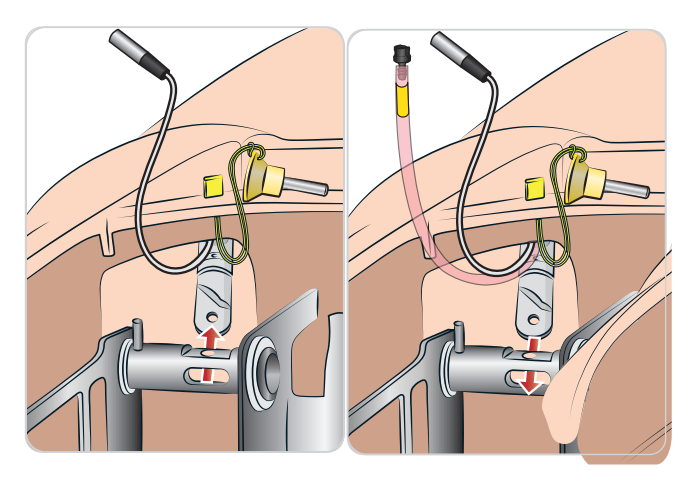

- 2 Ontkoppel de kabels en slangen naar het linkerbeen. Trek de verbindingspen van de duimvergrendeling omhoog en eruit.
- 3 Verwijder voorzichtig het linkerbeen met kabels en slangen.

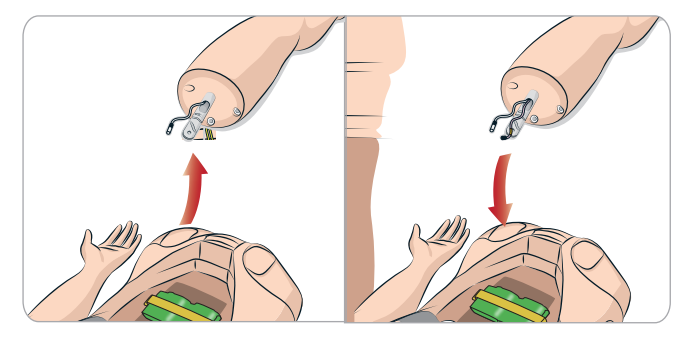

- 4 Steek het amputatie- of schotwondbeen met de bloedslang in de gewrichtsholte voor het been.
- 5 Plaats de verbindingspen van de duimvergrendeling terug, zodat het been goed is aangesloten.

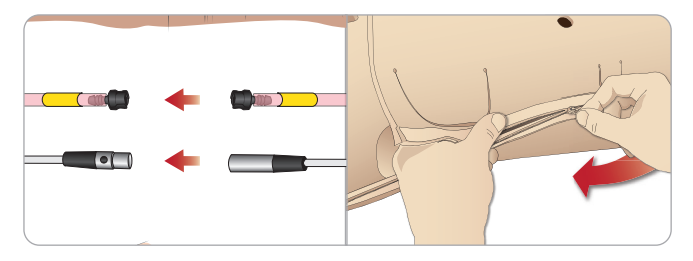

- 6 Sluit de slang van het been aan op de overeenkomstige leidingslang zoals afgebeeld op de etiketten in de torso.
- 7 Sluit de bescherming van de maag en sluit de ritssluiting van de huid van de torso nadat u die weer op zijn plaats hebt gebracht.

## INSTELLING

## Tibiale IO-module vervangen en met bloed vullen

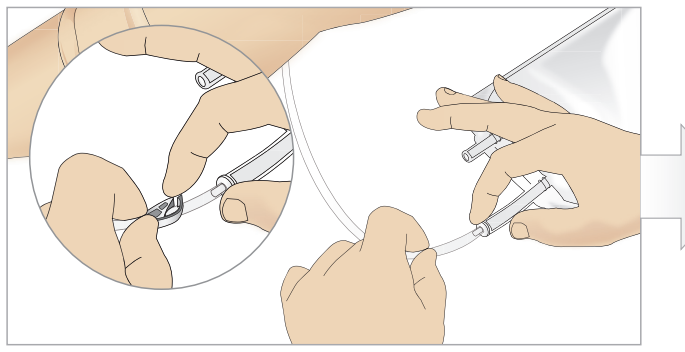

1 Sluit de tibiale IO-zak aan op de tibiale slang en sluit de klem. 2 Rol de band van het been zodat de tibiale IO-eenheid vrij

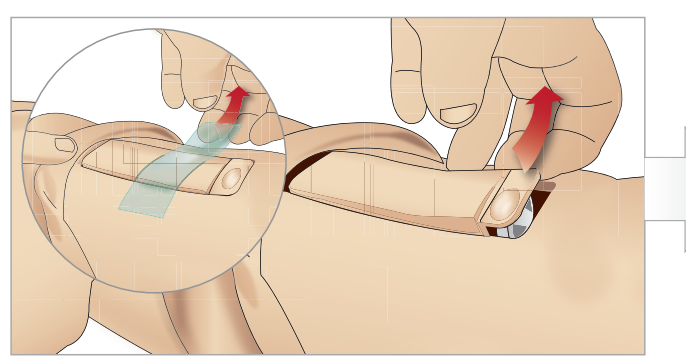

3 Verwijder de IO-tape. Verwijder de tibiale IO-eenheid uit het been.

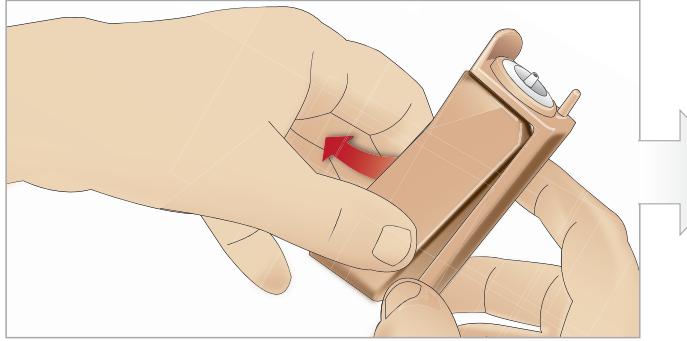

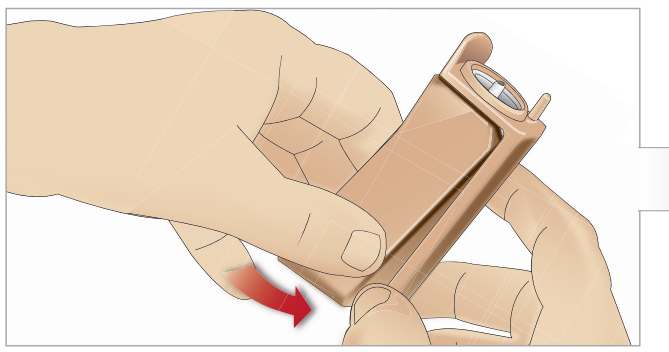

7 Plaats de nieuwe tibiale IO-pad goed aansluitend in de houder. 8 Bevestig de tibiale IO-pad op zijn plaats door met uw duimen

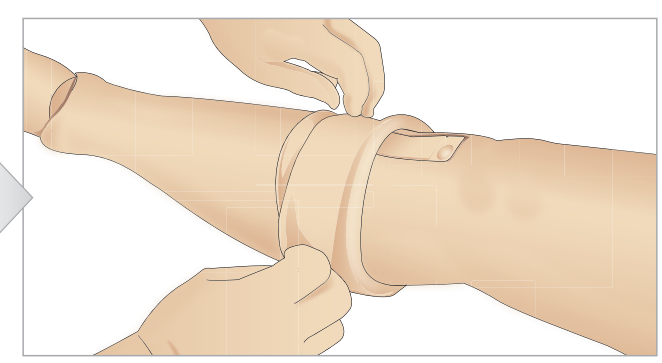

komt.

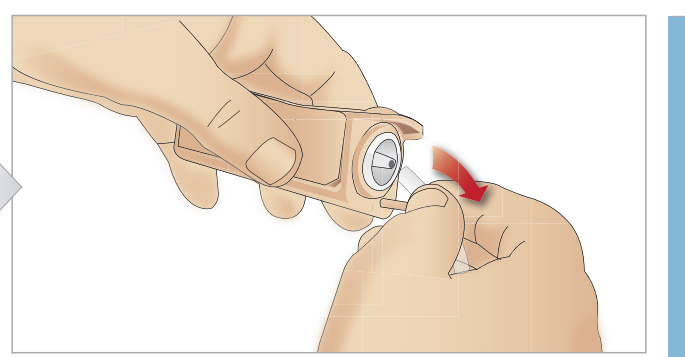

4 Neem de slang van de tibiale IO-eenheid.

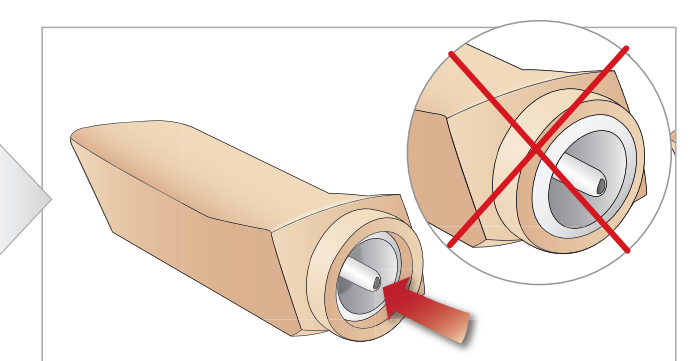

5 Verwijder de tibiale IO-pad uit de tibiale IO-houder. 6 Controleer voordat u de nieuwe tibiale IO plaatst of de aansluiting in de tibiale IO-pad is teruggetrokken.

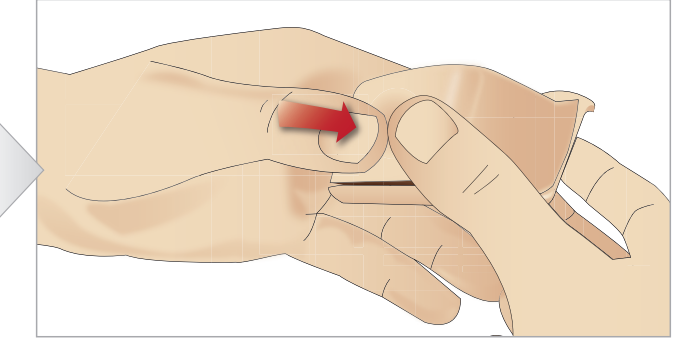

op de achterkant van de pad te duwen totdat de aansluiting naar voren komt en de eenheid op zijn plaats is vergrendeld.

### INSTELLING

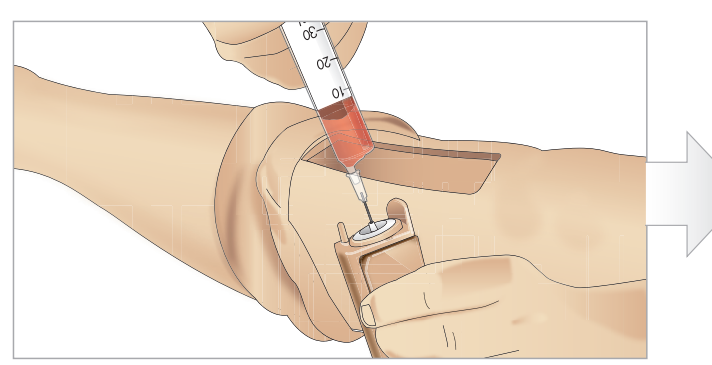

9 Vul de tibiale IO-eenheid met 30 - 35 ml bloed en zorg dat de tibiale pad helemaal vol is.

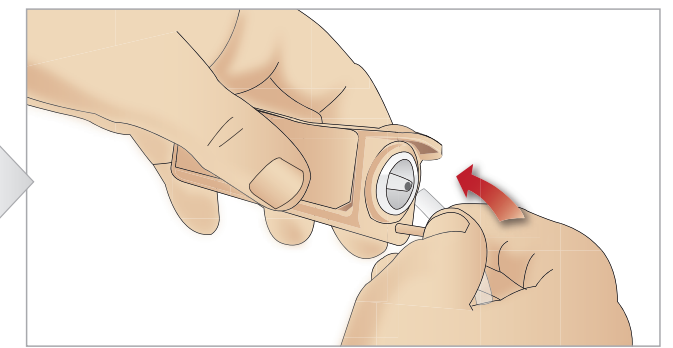

10 Sluit de tibiale slang aan op de tibiale IO-eenheid.

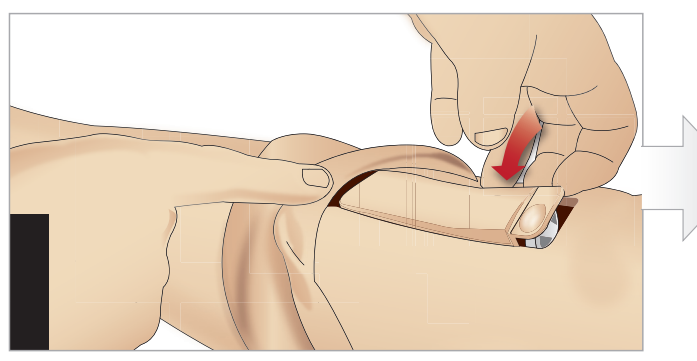

11 Plaats de tibiale IO-pad en de houder terug in de beenholte. 12 Bevestig de tape om de module op zijn plaats te houden.

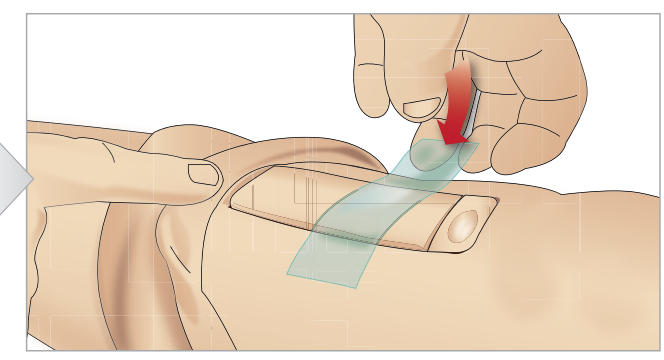

Rol de huid van het been over de tibiale eenheid. De tibiale IO is nu klaar voor simulatie.

De hierna vermelde instrumenten zijn getest en goedgekeurd om in combinatie met de simulator te worden gebruikt:

- BIG automatisch intraossaal instrument
- EZ-IO-G3,  $15G \times 1$  inch, 1,8 mm  $\times 25$  mm
- Jamshidi® Illinois naald voor beenmergaspiratie-/intraossale infusie. 18 Ga. 9/16 inch (14 mm)-1,5 inch (38 mm).

*Opmerkingen: Soms stroomt het bloed niet terug bij gebruik van het BIG automatische intraossale instrument*

## Transport van de SimMan Essential Bleeding

Het SimMan Essential Bleeding-simulatiesysteem omvat twee koffers om het systeem makkelijk te kunnen vervoeren en op te slaan: één voor de benen van de patiëntsimulator en één voor de torso.

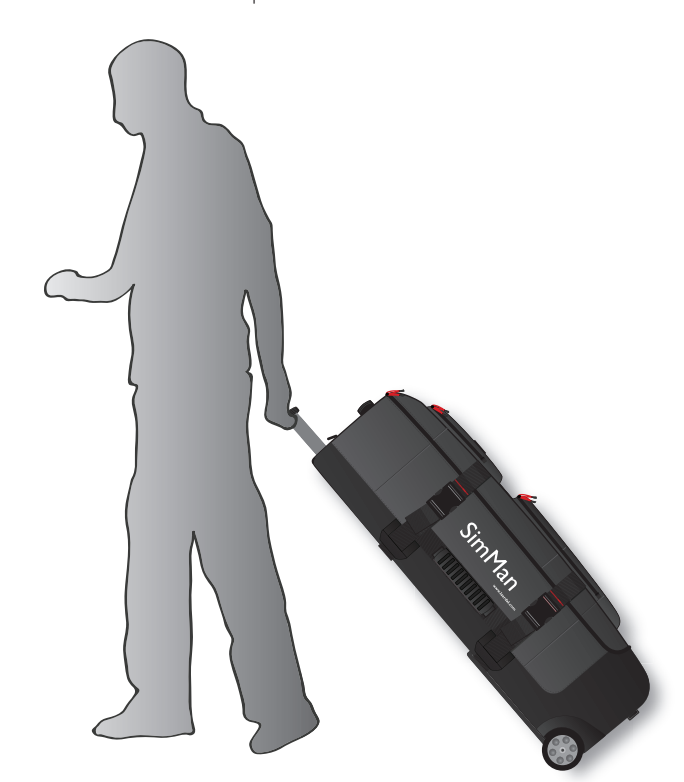

Beide koffers hebben een uittrekbare handgreep en kunnen voor nog meer mobiliteit op het geïntegreerde wielframe worden gezet.

*Opmerking: Het SimMan Essential Bleeding-systeem overschrijdt het door de meeste commerciële vliegmaatschappijen toegestane gewicht. Enkele onderdelen moeten mogelijk apart worden vervoerd. Neem voor meer informatie over gewichtsbeperkingen contact op met de betreffende vliegmaatschappij.*

Neem de benen van de torso af en berg ze op in de bijbehorende koffers voor transport of opslag.

Zie voor instructies over het afnemen van de benen: *Het linkerbeen bevestigen* en *Het rechterbeen bevestigen.*

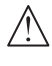

*Waarschuwing: De koffers zijn zwaar. Zorg dat ze tijdense transporte en oslag altijd stevig worden vastgezet, zodat er geen persoonlijk letsel of schade aan het product wordt veroorzaakt.*

Denk er ook aan dat beide koffers er hetzelfde uitzien. Beide koffers hebben vakken voor alle accessoires.

#### Torsokoffer met schuimrubber inzetstukken

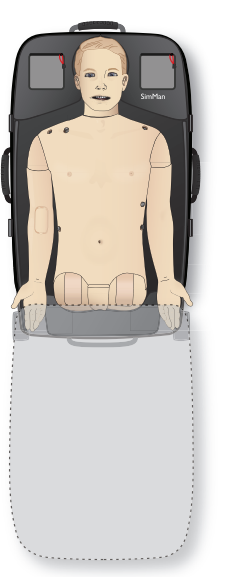

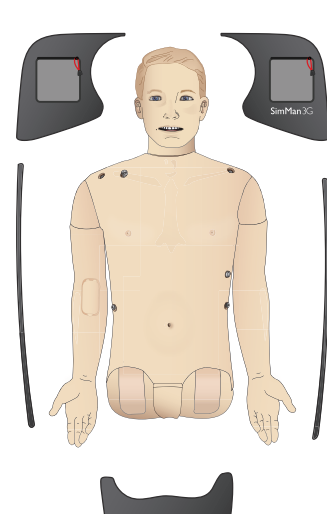

#### Beenkoffer met schuimrubber inzetstukken

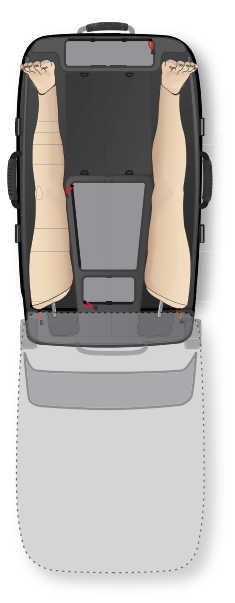

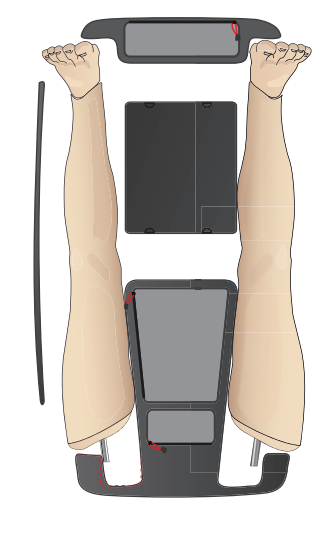

Zie voor meer informatie over de accessoires van de SimMan Essential Bleeding de sectie *Reserveonderdelen en accessoires.*

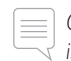

*Opmerking: Sla de simulator niet op en vervoer deze niet met isopropanol of vloeistof in een vloeistofsysteem.*

## Patiëntsimulator uitpakken

Pak de torso van de patiëntsimulator en de benen uit door de inpakinstructies in omgekeerde volgorde uit te voeren.

## Dagelijks onderhoud

De hierna vermelde voorzorgsmaatregelen zijn vereist om te verzekeren dat de SimMan Essential Bleeding-patiëntsimulator lang meegaat.

### IV-arm

Blaas na het bëindigen van de sessies voor die dag de IV-arm door met lucht om alle vloeistof uit het systeem te verwijderen. Sluit een met lucht gevulde injectiespuit aan op de IV-katheter en blaas de IV-arm door totdat er uitsluitend lucht uit de overloopslang komt.

### Vloeistofsysteem

Leeg het interne vloeistofreservoir na elke sessie waarin het vloeistofsysteem is gebruikt. Zie de sectie *Intern vloeistofreservoir legen*.

#### Bloedsysteem

Spoel, nadat het beïendigevn van de sessies voor die dag het bloedsysteem, met de wonden op hun plaats, met gedestilleerd of gedemineraliseerd water. Daarmee worden resten Laerdal-bloed uit het bloedsysteem verwijderd en verstopping van ventielen en slangen voorkomen.

### Schakel de patiëntsimulator en de pc's uit.

Laad zo nodig de accu's op.

### Reinig de huid

Veeg de huid af met een vochtige doek om vlekken te verwijderen. Verwijder natte kleding of beddengoed. Lijmresten van de tape van de wondmodules kunnen met speciale desinfectiedoekjes worden verwijderd.

### Algemene reiniging

Breng de patiëntsimulator en de pc's in de oorspronkelijke staat terug.

### Modules voor eenmalig gebruik

Vervang afhankelijk van het gebruik van de patiëntsimulator de modules die versleten of beschadigd zijn:

- Cricothyreotomie: cricothyroid-tape en nekhuid
- Pleura thoraxdrain

### Modules voor meermalig gebruik

- − Vloeistoffilter
- Pneumothoraxballonnetjes
- − IO-modules (tibia)
- Ballonnetjes voor borstkasbeweging
- Longen
- Huid voor de patiëntsimulator (lichaam, benen, armen)

## Voorafgaand aan opslag en verzending

#### IV-arm

Spoel het IV-armsysteem met isopropanol 60%-70% en blaas dan door met lucht. Zie de sectie *Regelmatige reiniging van de IV-arm.*

#### Bloedsysteem

Voordat de patiëntsimulator wordt opgeslagen moeten het bloedsysteem worden gespoeld met isopropanol 60%-70% en dan gelegenheid krijgen om te drogen zodat de resten isopropanol uit het systeem verdwijnen.

Zie de sectie *Regelmatige reiniging van het bloedsysteem.*

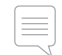

*Opmerking: Sla de simulator niet op en vervoer deze niet met isopropanol of vloeistof in een vloeistofsysteem.*

Neem de benen van de patiëntsimulator van de torso en leg deze in de transportkoffers zoals afgebeeld in *Vervoeren van de SimMan Essential Bleeding.*

## Regelmatige reiniging van het vloeistof- en bloedsysteem

Als onderdeel van het juiste onderhoud van het product wordt aanbevolen het vloeistof- en bloedsysteem regelmatig te reinigen. Het vloeistof- en bloedsysteem moet één tot twee keer per maand grondig worden gereinigd.

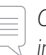

*Opmerking: Zie ook Dagelijks onderhoud voor aanvullende informatie over onderhoud van het bloedsysteem.*

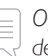

*Opmerking: In de LLEAP-software kan tijdens de reinigingsprocedure de waarschuwing Tank Empty (Tank leeg) verschijnen. Deze melding kunt u tijdens de reinigingsprocedure negeren.*

### Vloeistofsysteem

Volg de hierna beschreven stappen voor reiniging van het vloeistofsysteem:

#### Verwijder het water uit het systeem

- 1 Zorg dat de voeding van de simulator AAN staat.
- 2 Zorg dat het interne vloeistofreservoir van de simulator is geleegd. Zie: *Intern vloeistofreservoir legen.*
- 3 Druk op de vulknop op het vulpaneel. Het ledje op de vulknop gaat branden.
- Sluit een lege vulfles aan op de aansluitingen voor vloeistof en lucht op het vulpaneel. Het vullen van het interne reservoir met lucht start.
- 5 Plaats de urinekatheter.
- 6 Wacht totdat de simulator geen vloeistoffen meer uitscheidt, verwijder daarna de urinekatheter.
- 7 Maak de aansluitingen van de lege vulfles los.

#### Spoel het systeem met isopropanol

8 Sluit een vulfles met Isopropanol 60%-70% aan op de

aansluitingen voor vloeistof en lucht op het vulpaneel. Het vullen van het interne reservoir met isopropanol start.

- 9 Plaats de urinekatheter.
- 10 Wacht totdat uit alle openingen isopropanol wordt afgescheiden.
- 11 Wanneer het systeem helemaal is doorgespoeld met isopropanol, drukt u opnieuw op de vulknop om het vullen van het reservoir met isopropanol te deactiveren. Het ledje op de vulknop is nu uit.
- 12 Houd de fles met isopropanol nog circa 30 seconden aangesloten om het interne reservoir helemaal te legen.
- 13 Verwijder de urinekatheter en ontkoppel de vulfles.

#### Verwijder de isopropanol uit het systeem

- 14 Sluit een lege vulfles aan op het vulpaneel en herhaal bovenstaande stappen 3 - 7 om de isopropanol met behulp van lucht uit het vloeistofsysteem te verwijderen.
- 15 Druk nog een keer op de vulknop, zodat het vullen is gedeactiveerd (het ledje moet uit zijn) en verbreek de aansluitingen met de lege vulfles.

*Opmerking: Berg de simulator in geen geval op zolang het* 

*vloeistofsysteem nog isopropanol of vloeistof bevat.*

#### Bloedsysteem

Volg de hierna beschreven stappen voor reiniging van het bloedsysteem:

#### Verwijder het water uit het systeem

- 1 Zorg dat de voeding van de simulator AAN staat.
- 2 Zorg dat het interne bloedreservoir van de simulator is geleegd. Zie: *Intern vloeistofreservoir legen.*
- 3 Sluit Laerdal-wonden op de bloeduitgangen aan. Zie Aansluiten van kits voor wonden.
- 4 Druk op de vulknop op het vulpaneel. Het ledje op de vulknop gaat branden.
- 5 Sluit een lege vulfles aan op de aansluitingen voor bloed en lucht op het vulpaneel. Het vullen van het interne reservoir met lucht start.
- 6 Open in LLEAP het tabblad Bloedsomloop en vloeistoffen terwijl de vulknop geactiveerd is. Zet een vinkje in de vakjes voor Bovenste en Onderste poort. Kies dan in het aansluitende vervolgmenu Veneus. Verplaats de schuifregelaar naar rechts om de maximale bloedingsvolumes in te stellen.
- 7 Wacht totdat de simulator geen bloed meer uitscheidt en verwijder dan alle vinkjes uit de vakjes.
- 8 Maak de aansluitingen van de lege vulfles los.

#### Spoel het systeem met isopropanol

- 9 Sluit een vulfles met isopropanol 60%-70% aan op de aansluitingen voor bloed en lucht op het vulpaneel, en het vullen van het interne reservoir met isopropanol zal starten.
- 10 Zet in LLEAP opnieuw vinkjes in de vakjes voor de Bovenste en de Onderste poort (zorg dat Veneuze bloeding en de maximale bloedingsvolumes nog steeds zijn ingesteld).
- 11 Laat het bloedsysteem doorspoelen totdat er uit alle uitgangen heldere vloeistof stroomt.
- 12 Druk als u klaar bent op de vulknop om de vulprocedure te deactiveren. Het ledje op de vulknop is nu uit.
- 13 Houd de fles met isopropanol nog circa 30 seconden aangesloten om het interne reservoir helemaal te legen.
- 14 Verwijder in LLEAP de vinkjes uit alle vakjes en verplaats de instelschuiven naar uiterst links. Maak de aansluitingen van de lege vulfles los.

#### Verwijder de isopropanol uit het systeem

- 15 Sluit een lege vulfles aan op het vulpaneel en herhaal stap 4 6 hierboven om de isopropanol met behulp van lucht uit het bloedsysteem te verwijderen.
- 16 Wacht totdat er geen vloeistof meer uit de simulator komt en druk dan opnieuw op de vulknop zodat het vullen wordt gedeactiveerd (het ledje moet nu uit zijn).
- 17 Verwijder in de LLEAP software de vinkjes uit alle vakjes en verplaats de schuifregelaars naar uiterst links. Maak de aansluitingen van de lege vulfles en de wonden los.

*Opmerking: Berg de simulator nooit op met isopropanol in het vloeistofsysteem.*

## Regelmatige reiniging van de IV-arm

Als onderdeel van het juiste onderhoud van het product wordt aanbevolen het IV-armsysteem regelmatig te reinigen. Het IV-armsysteem moet één tot twee keer per maand grondig worden gereinigd.

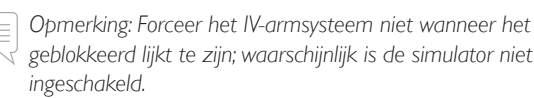

- 1 Controleer of de voeding van de simulator AAN staat en of de IV-arm op de juiste wijze, (volgens de instructies) is aangesloten. Zie ook *De rechterarm bevestigen*.
- 2 Sluit een injectiespuit met isopropanol 60%-70% aan op de IV-katheter. Druk op de prime-schakelaar en spoel het IV-armsysteem met isopropanol. Laat de prime-schakelaar los als deze procedure is voltooid.
- 3 Koppel een injectiespuit die is gevuld met lucht aan op de IV-katheter. Druk op de prime-schakelaar en spoel het IV-armsysteem totdat er enkel nog lucht uit de afvoerslang komt. Laat de prime-schakelaar los als deze procedure is voltooid.

*Opmerking: Berg de simulator nooit op met isopropanol of vloeistof in het IV-armsysteem.*

## LLEAP installeren en upgraden

De software van de Laerdal-simulator wordt vooraf geïnstalleerd. Controleer wanneer u LLEAP gaat updaten of er ook updates voor patiëntmonitor, SimDesigner en SessionViewer/SimView beschikbaar zijn. De update dient voor alle beschikbare software tegelijkertijd te worden uitgevoerd. Installeer of update de software in onderstaande volgorde:

- 1 Update de software op de pc van de instructeur. Zie de sectie *Pc instructeur en pc met patiëntmonitor.*
- 2 Update de software op de pc met patiëntmonitor. Zie de sectie *Pc instructeur en pc met patiëntmonitor.*
- 3 Update de software op de patiëntsimulator. Zie de sectie *Simulator Firmware & Network Wizard*.

#### Pc instructeur en pc met patiëntmonitor

- 1 Zet de simulatorcomputers aan en zorg dat er geen simulatortoepassingen actief zijn.
- 2 Ga naar www.laerdal.com/downloads om de nieuwste versie van LLEAP en/of installatieprogramma's van Laerdal patiëntmonitor te downloaden.Voer het bestand uit nadat het is gedownload. Volg de instructies op het scherm om de installatie te voltooien.
	- *Opmerking: Het wordt aanbevolen wordt om de simulatorsoftware op al uw computers tegelijkertijd te updaten om de compatibiliteit ook na de updates te behouden.*
	- *Opmerking: Het LLEAP-installatieprogramma omvat tevens Session Viewer en SimDesigner.*

*De toepassingen LLEAP en patiëntmonitor bieden aan om nieuwe versies te downloaden en installeren als u met het internet bent verbonden.*

### Simulator Firmware & Network Wizard

De software-update van de patiëntsimulator wordt uitgevoerd door de toepassing Simulator Firmware & Network Wizard. Volg voor een update van de software van de patiëntsimulator de instructies in de Help van Simulator Firmware & Network Wizard.

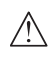

*Voorzichtig: Schakel de patiëntsimulator tijdens het updaten van de software van de patiëntsimulator niet UIT.*

## Router verwijderen/vervangen

De router kan worden vervangen of verwijderd. Schakel voordat u dat doet de patiëntsimulator uit.

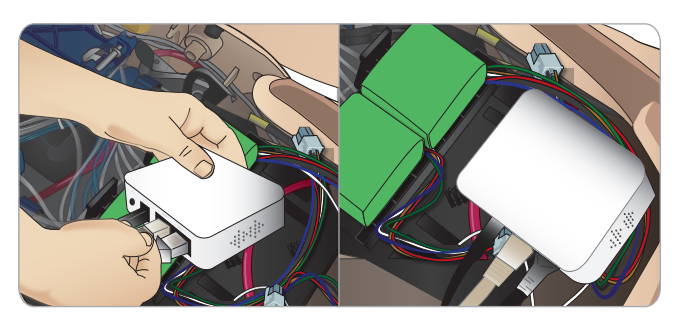

Open het bekken en lokaliseer de router. Verwijder de beide ethernetkabels en de zwarte voedingskabel.

Om de patiëntsimulator zonder router te gebruiken verbindt u beide ethernetkabels met een adapter.

Om een nieuwe router te installeren, sluit u de voedingskabel aan op de gelijkstroom (DC) stekker en steekt u de ethernetkabels weer in de router.

## Torso openen

Voor de hierna genoemde procedures moet u de torso van de patiëntsimulator openen:

#### Bevestigen of vervangen van ledematen

- Bevestigen of demonteren van de armen en benen van de patiëntsimulator.
- Vervangen van de standaardarmen door de optionele IV- of trauma-armen.

#### Onderhoudstaken

- Accu's van de patiëntsimulator vervangen.
- De pneumothoraxballonnetjes, ballonnetjes voor borstkastbeweging, longen, IO-modules en thoraxdrainmodules vervangen
- Vervangen van de torsohuid.
- Een algemene inspectie uitvoeren.
- Wifi-adapter verwijderen.

### Openen van de torsohuid

1 Open de ritssluitingen op de linkerschouder en torso van de patiëntsimulator.

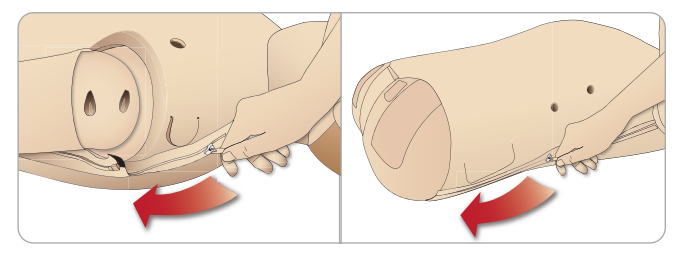

2 Verwijder de module met de geslachtsorganen en maak de huidflap van het bekken los.

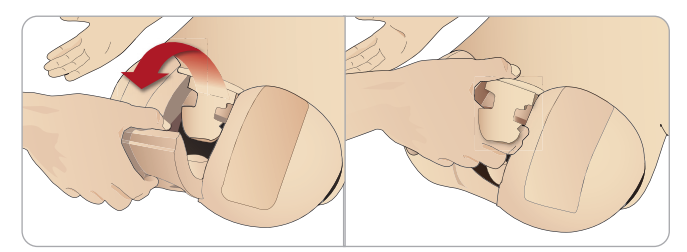

3 Klap de torsohuid naar één kant om.

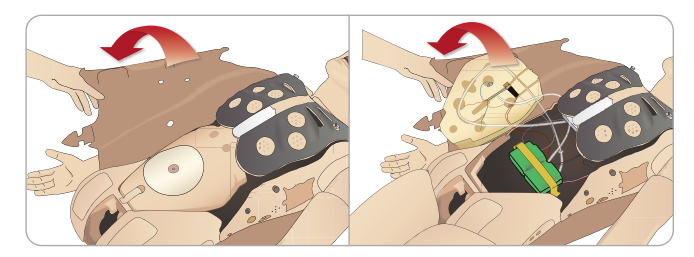

4 Open de bescherming van de maag aan één kant zonder daarbij aan de verbindingsslangen en kabels te trekken.

*Opmerking: Maak IN GEEN GEVAL de slangen en kabels los waarmee de bescherming van de maag aan de patiëntsimulator is bevestigd.*

5 Vervang de bescherming van de maag en sluit de torsohuid door stap 1 - 4 in omgekeerde volgorde uit te voeren.

## Bevestigen van het linkerbeen

*Let op: zorg dat de duimvergrendelingspen correct is geplaatst, zodat het been goed vastzit.*

*Waarschuwing: Wanneer u het been monteert, is er wellicht een beetje sturing vereist om het heupgewrichtsysteem uit te lijnen en aan te sluiten, waardoor een kans op beknelling bestaat. Wees voorzichtig.*

Open de torso zodat u bij de connectoren van de heupgewrichten kunt. Volg om de torso te openen stap 1 – 4, *Openen van de torso*

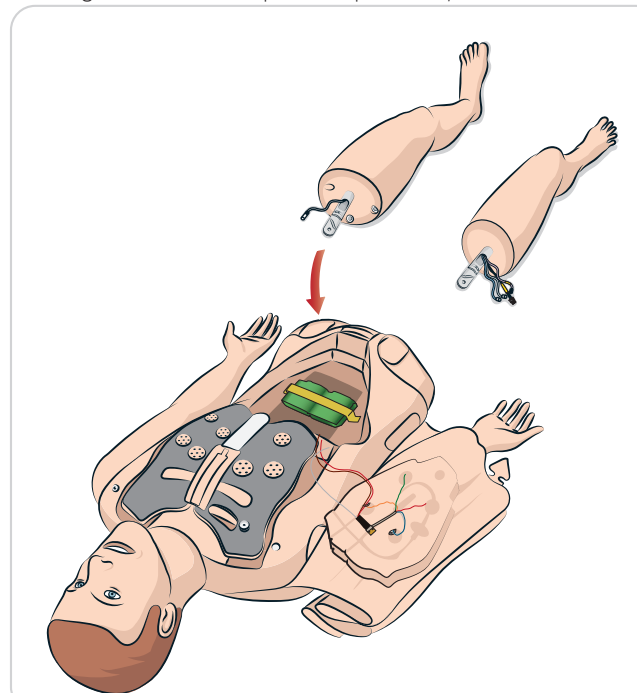

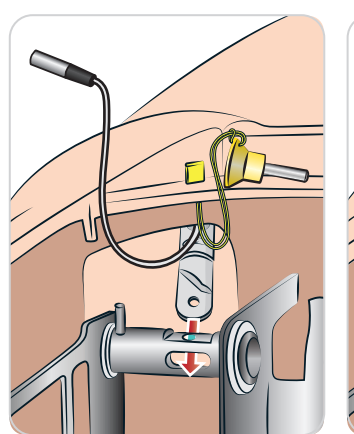

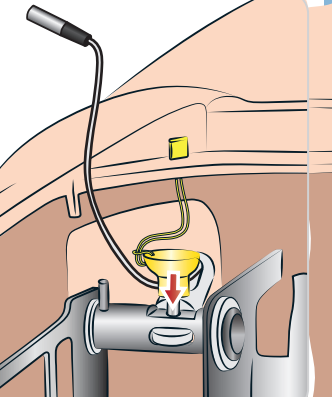

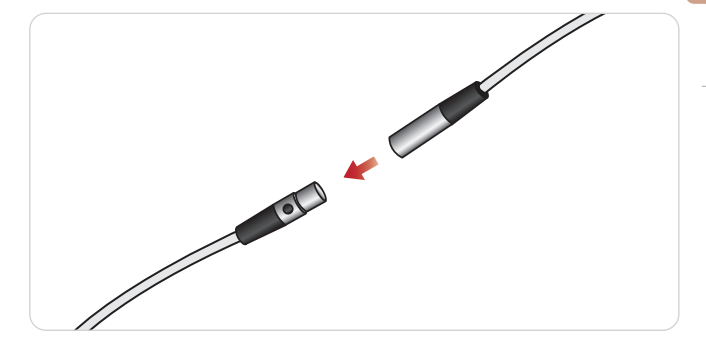

## Het rechterbeen bevestigen

Neem dezelfde voorzorgsmaatregelen als bij het bevestigen van het linkerbeen.

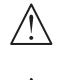

*Let op: zorg dat de duimvergrendelingspen correct is geplaatst, zodat het been goed vastzit.*

*Waarschuwing: Wanneer u het been monteert, is er wellicht een beetje sturing vereist om het heupgewrichtsysteem uit te lijnen en aan te sluiten, waardoor een kans op beknelling bestaat. Wees voorzichtig.*

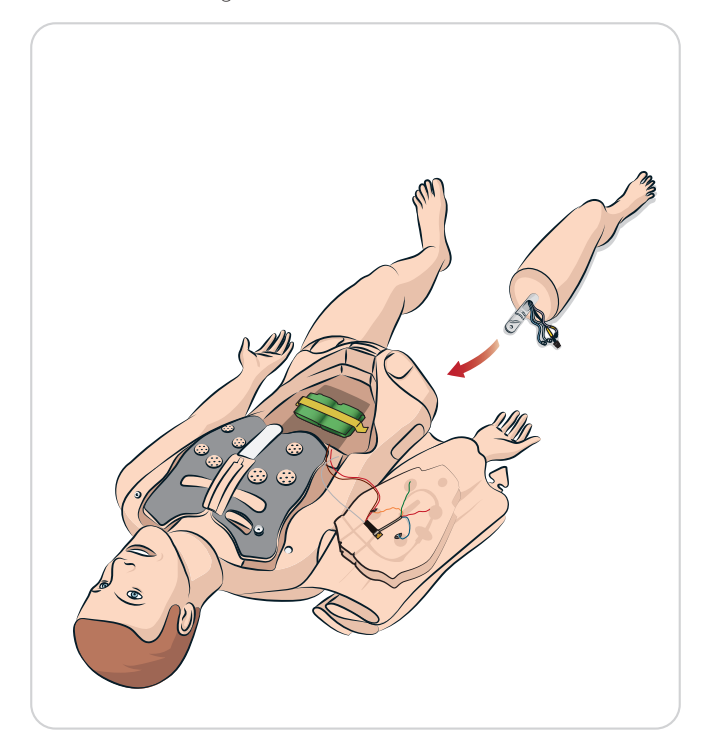

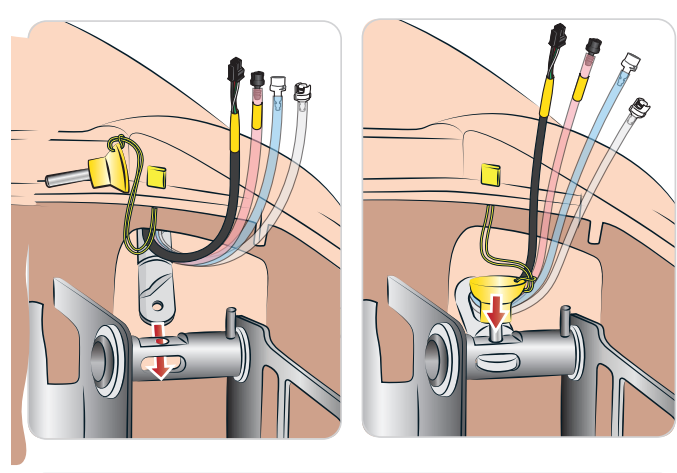

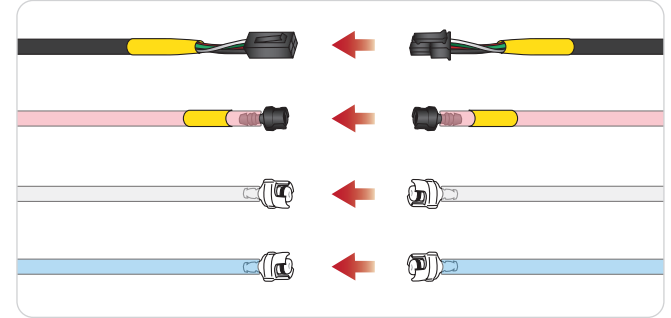

## Linkerarm bevestigen

Open de torso zoals beschreven in stap 1 - 4, *Openen van de torso*. *Volg om de armen te demonteren de hierna beschreven procedures in omgekeerde volgorde.*

1 Breng de as van de linkerarm in lijn met de schouderopening.

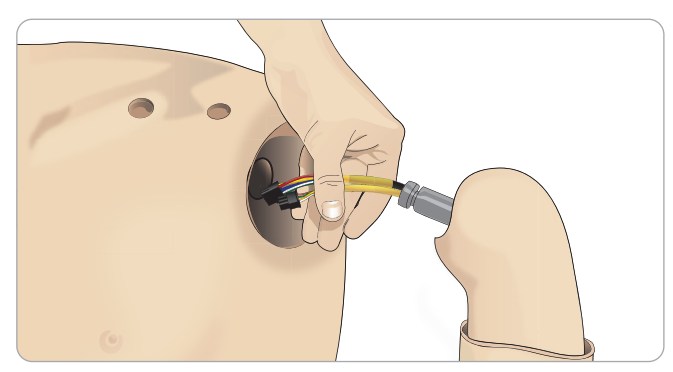

- 2 Zorg dat de schouderschroef los genoeg zit om de as van de arm er gemakkelijk in te laten schuiven.
- 3 Steek de kabels van de armas door de schouderopening.
- 4 Druk de as van de arm voorzichtig in de schouderbeugel zodat de as in één vlak ligt met de binnenzijde van de beugel.
- 5 Draai de schouderschroef aan met een inbussleutel.

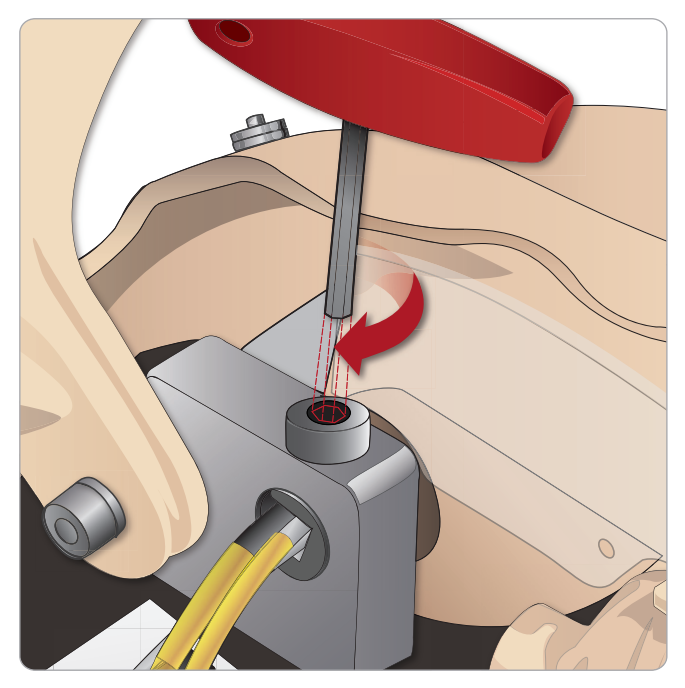

Siurt de kabels van de arm aan<br>aansluitingspunten in de torso. 6 Sluit de kabels van de arm aan op de overeenkomstige

### anten in de<br>pp torsc L Linkerarm op torso - Beschrijvingen van kabels en slangen

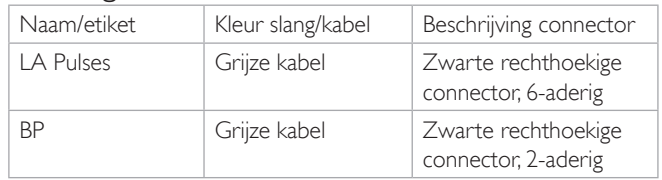

## Rechterarm bevestigen

Open de torso zoals beschreven in stap *1 -* 4, *Openen van de torso*. Volg om de armen te demonteren de hierna beschreven procedures in omgekeerde volgorde.

1 Breng de as van de rechterarm in lijn met de schouderopening.

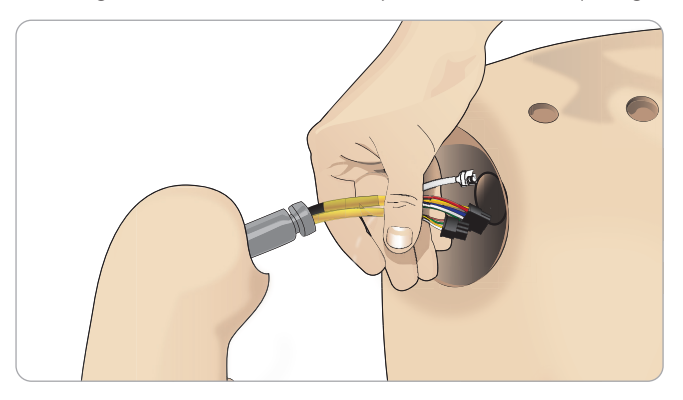

- 2 Steek de kabels van de armas door de schouderopening.
- 3 Druk de as van de arm voorzichtig in de schouderbeugel zodat de as in één vlak ligt met de binnenzijde van de beugel.
- 4 Draai de schouderschroef aan met een inbussleutel.

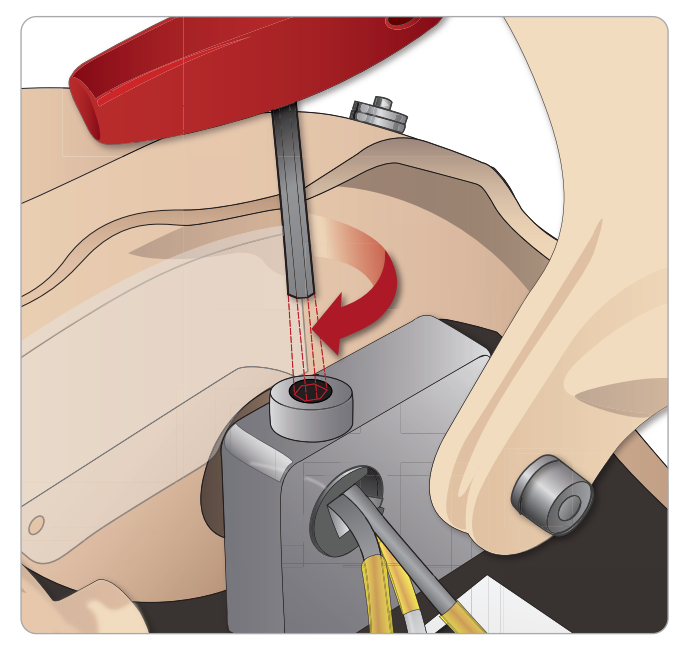

zoals hierna is 5 Sluit de overeenkomstige kabels aan zoals hierna is afgebeeld.

## Rechterarm op torso - Beschrijvingen van kabels en slangen

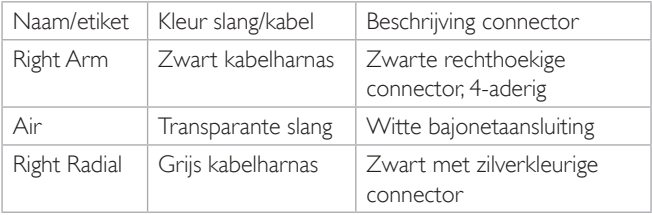

## Crycothyroid-tape/nekhuid vervangen

Nadat een opening door het cricothyroïde membraan is gemaakt, moet het geperforeerde membraan worden vervangen voordat men met een nieuwe simulatiesessie kan beginnen.

1 Verwijder de nekhuid (klittenband achter de nek).

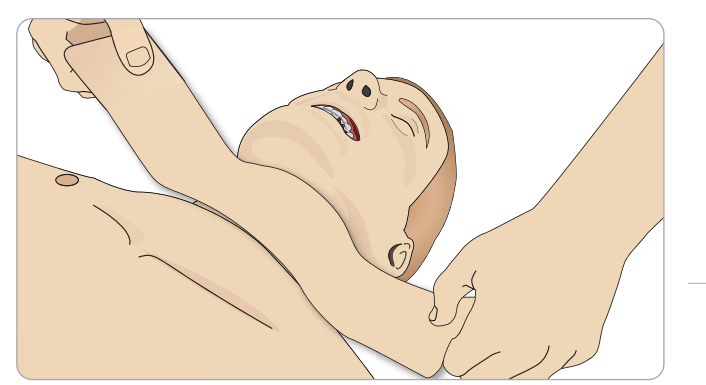

- 2 Verwijder de oude strook crycothyroid-tape.
- 3 Vervang deze door een strook nieuw crycothyroid-tape.

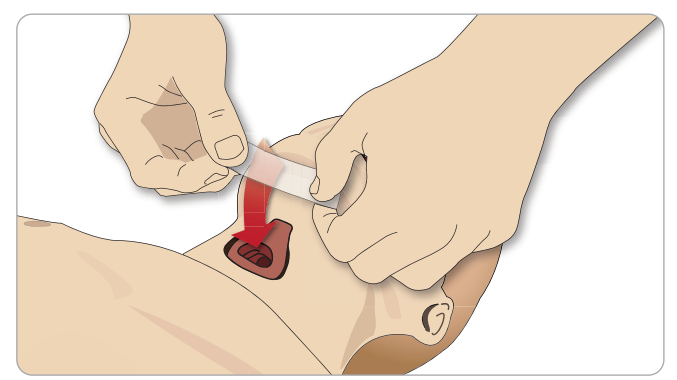

4 Controleer of de crycothyroid-tape de opening helemaal bedekt en afdicht om lekkage bij het beademen van de patiëntsimulator te voorkomen.

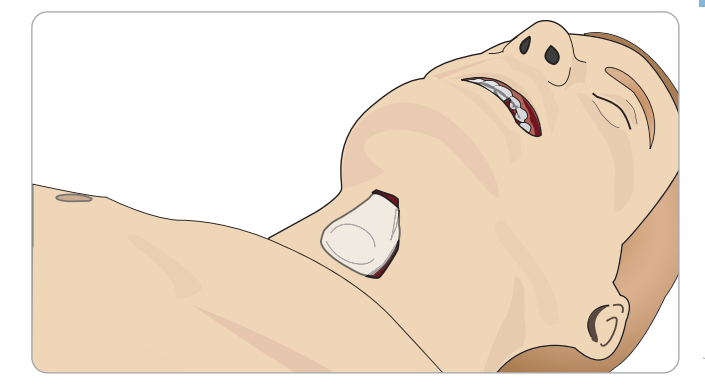

Opmerkingen en waarschuwingen

Opmerkingen en<br>waarschuwingen

Kenmerken

**Cenmerken** 

## Pleura voor de thoraxdrain vervangen

Het borstvlies van de thoraxdrainmodule moet na ieder gebruik worden vervangen.

1 Open de torsohuid en verwijder de module uit de borstkas.

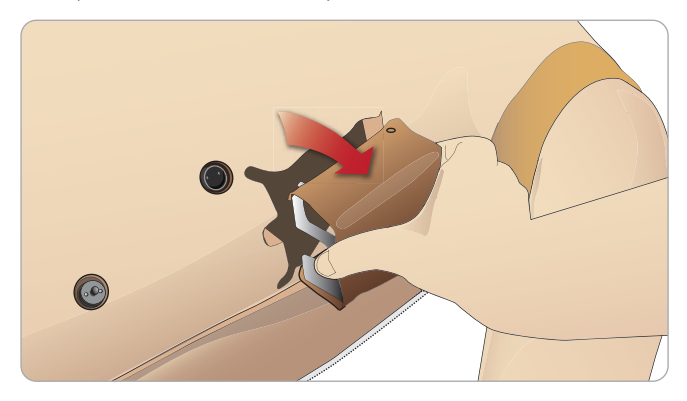

2 Verwijder het oude borstvlies, vervang het door een nieuw en plaats de module terug.

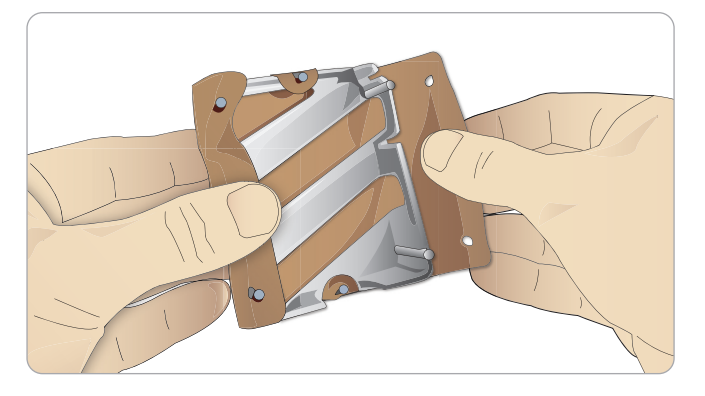

## Pneumothoraxballonnetjes vervangen

Na meerdere pneumothoraxdecompressies kan het nodig zijn om de ballonnetjes te vervangen:

1 Maak de torsohuid los om de borstplaat bloot te leggen. Til de borstplaat op om de pneumothoraxballonnetjes vrij te maken uit de sleuven in de zijkant van de onderdelenassemblage die de borstplaat vormt.

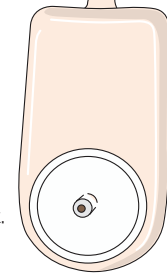

- 2 Schuif het gebruikte pneumothoraxballonetje eruit.
- 3 Maak de slang los en gooi het oude ballonetje weg.

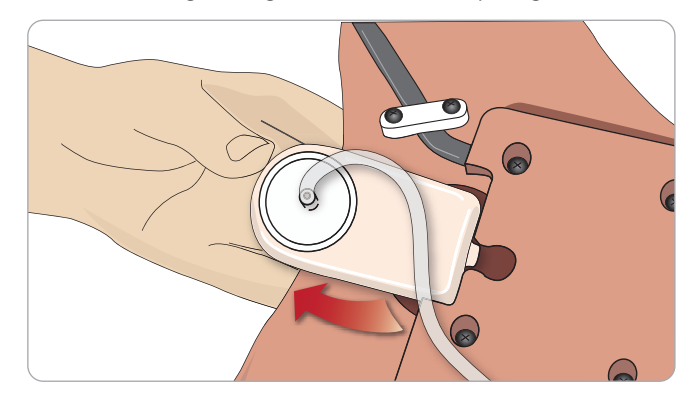

- 4 Plaats het nieuwe ballonetje in de sleuf.
- 5 Sluit de slang aan op het nieuwe ballonnetje.

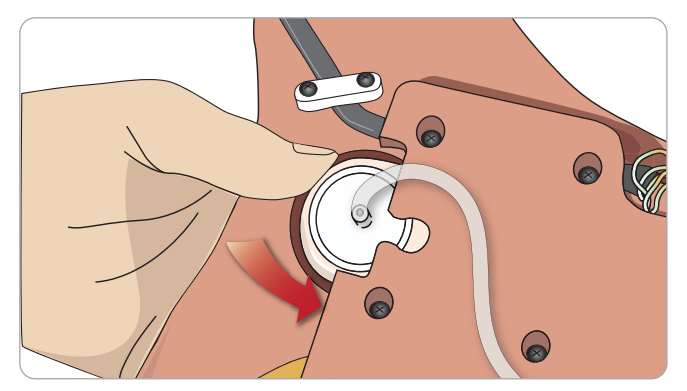

## Ballonnetjes voor borstkastbeweging vervangen

 Wanneer de ballonnetjes voor borstkasbeweging lek of beschadigd zijn:

1 Maak de torsohuid los om de borstplaat bloot te leggen. Aan weerszijden van de onderdelenassemblage van de borstplaat

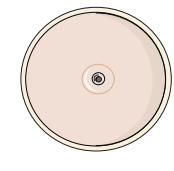

2 Maak de slang los van het ballonetje.

bevindt zich een ballonetje.

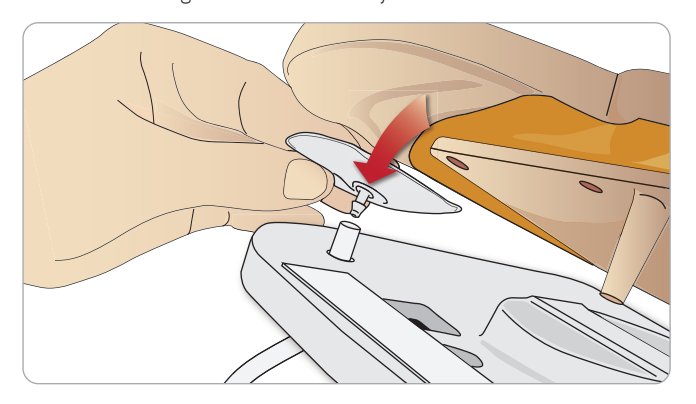

- 3 Gooi het oude ballonetje weg.
- 4 Breng het nieuwe ballonetje aan.
- 5 Sluit de slang aan op het nieuwe ballonnetje.

### Linkerbeen op bekken - Beschrijvingen van slangen

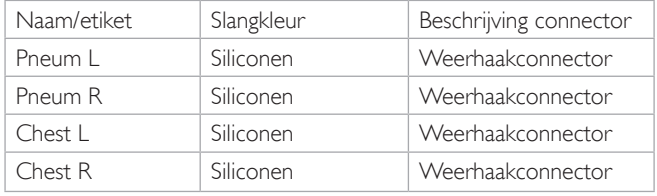

## Vervangen van de longen

Als er lekkage optreedt, moeten de longen (in de borstholte) worden vervangen.

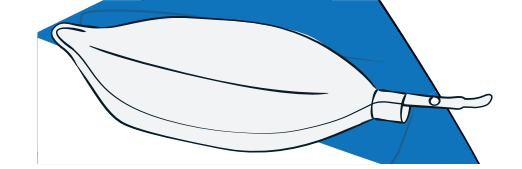

- 1 Open de huid van de torso en leg de bescherming van de maag aan de kant.
- 2 Open de van scharnieren voorzien borstplaat naar boven om bij de longen te kunnen.

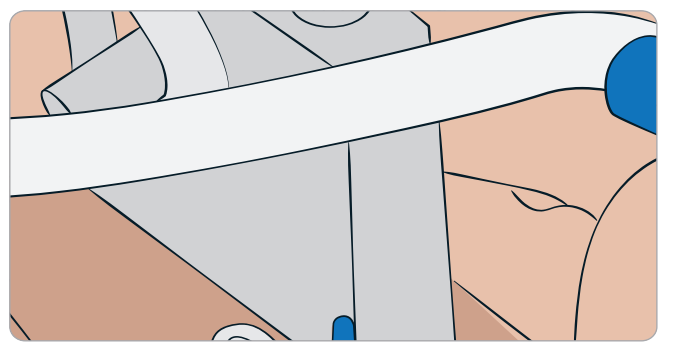

3 Verwijder de veer voor de thoraxcompressie om gemakkelijker bij de longen te kunnen.

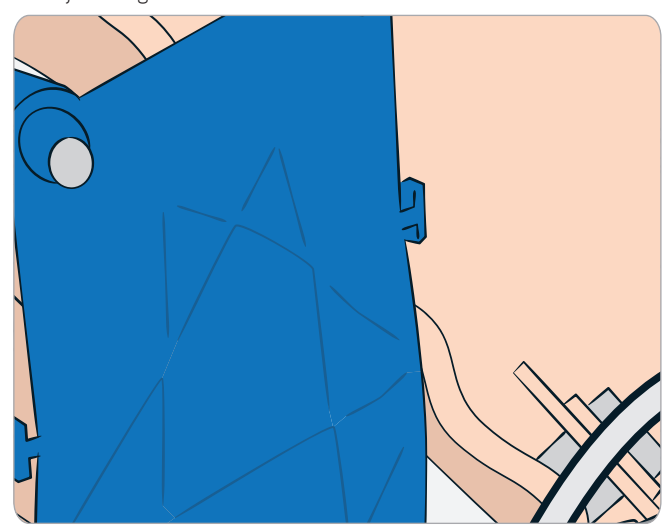

4 Haak de gele compliantiebanden van de longen aan beide zijden los van de onderdelenassemblage van de longen.

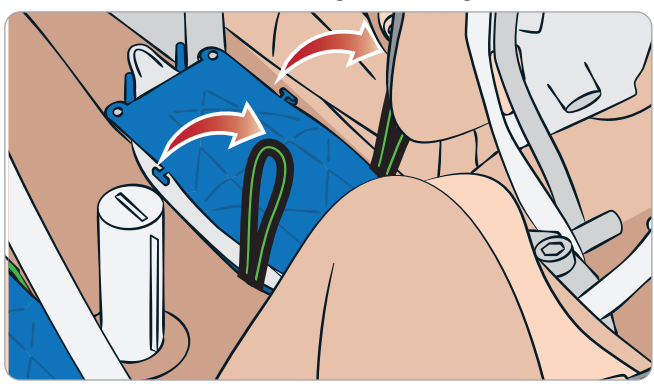

- 5 Open de van scharnieren voorziene longplaat.
- 6 Trek de oude long uit de holte.

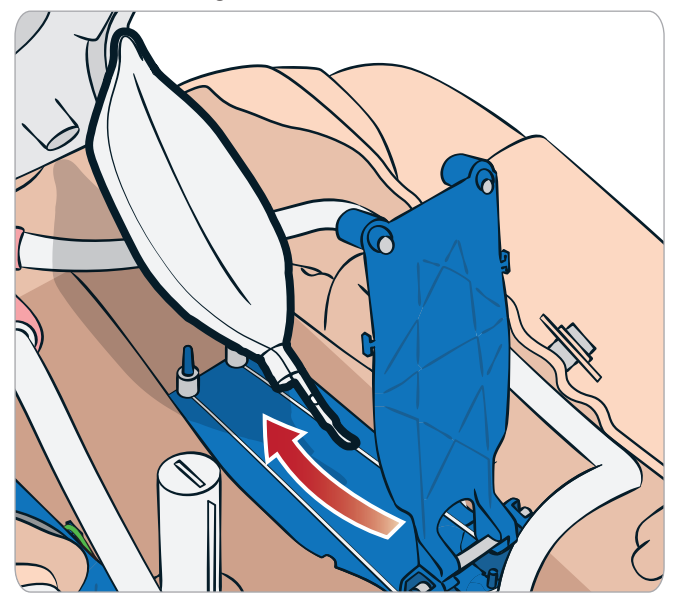

7 Voer, om de nieuwe long te plaatsen, deze procedure in omgekeerde volgorde uit.

*Opmerking: Verzeker u ervan dat de beide compliantiebanden elkaar tussen de twee plooien van de long kruisen.*

## Simulatorhuid vervangen

De simulatorhuid moet wellicht worden vervangen als deze gescheurd, doorboord of gevlekt is.

1 Open de rits en rol de huid op.

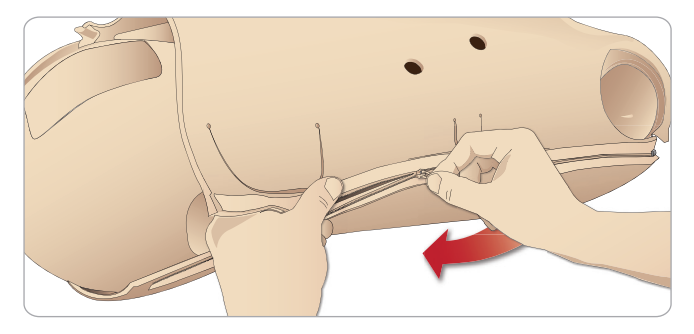

2 Door poeder op de binnenkant van de huid van armen, torso en benen aan te brengen wordt de wrijving verminderd en wordt het aanbrengen van de huid gemakkelijker.

Controleer of de beide huidhelften op de juiste wijze zijn geplaatst en houd ze tijdens het sluiten van de ritssluiting tegen elkaar om te voorkomen dat de ritsen van de huid loskomen.

## Filter van het bloedsysteem vervangen

Wanneer een verminderde stroomsnelheid van het bloed wordt vastgesteld, is het filter mogelijk verstopt en moet het worden vervangen.

*Gebruik de patiëntsimulator nooit zonder filter.*

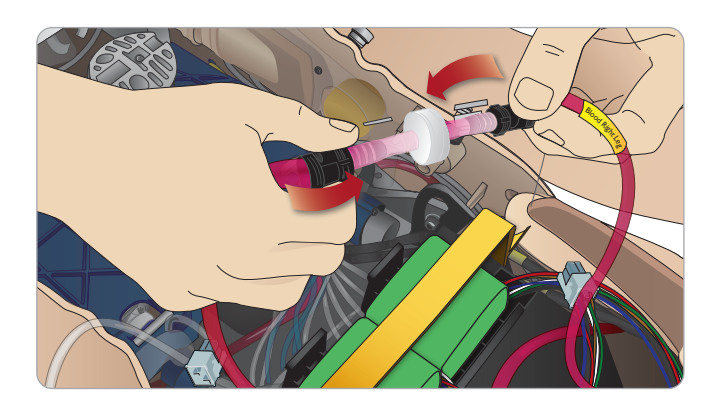

- 1 Schakel de patiëntsimulator uit.
- 2 Verwijder de module met geslachtsorganen met de assemblage voor katheterisatie om er gemakkelijker bij te kunnen.
- 3 Verbreek de aansluitingen van het filter op de bloedslangen van het rechterbeen en het bekken en verwijder het filter.
- 4 Sluit het nieuwe filter aan door de hierboven beschreven stappen in omgekeerde volgorde uit te voeren.

## Onderhoud van de patiëntsimulator

Er moet met regelmatige tussenpozen moet een volledige onderhoudsbeurt, inclusief de reiniging van het basispaneel, worden uitgevoerd.

*Voorzichtig: Alle onderhoudsbeurten moeten door deskundig onderhoudspersoneel worden uitgevoerd.*

### Voer altijd onderhoud uit:

- − als er vloeistof in de patiëntsimulator is gelekt.
- na gebruik in een stoffige omgeving.

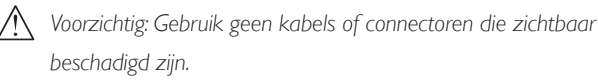

## Probleemoplossing

### Systeeminstallatie

#### Probleem

– Verloren gegevens of totale systeemstoring (algeheel systeemfalen).

#### Oplossing

– Als het systeem wordt uitgeschakeld of alle gegevens verloren gaan of niet meer betrouwbaar zijn, dient u contact op te nemen met uw lokale Laerdal Service Centrum.

#### Stabiliteit en verbinding in de Access Point Mode (AP, toegangspuntmodus) (door de patiëntsimulator gecreëerd netwerk) Probleem

– De verbinding tussen LLEAP en/of patiëntmonitor en de patiëntsimulator is verbroken.

#### Oorzaken

- Mogelijk interfereert andere software op pc's met LLEAP of met patiëntmonitor.
- Meervoudige netwerkaansluitingen kunnen de overdracht tussen onze software en de patiëntsimulator storen.

#### Mogelijke oplossingen

- Verwijder niet benodigde software van de pc's.
- Deactiveer andere netwerken.

#### Stabiliteit en verbindingen in de cliëntmodus Probleem

– De verbinding tussen LLEAP en/of patiëntmonitor en de patiëntsimulator is verbroken.

#### Oorzaken

- De patiëntsimulator staat op een plaats waar de connectiviteit met externe netwerken beperkt is.
- Mogelijk interfereert andere software op pc's met LLEAP of patiëntmonitor.

#### Mogelijke oplossingen

- Verplaats de patiëntsimulator om de connectiviteit met het externe netwerk te verbeteren.
- Verwijder niet benodigde software van de pc's.

#### **LLEAP**

#### Probleem

– Aanmelden niet mogelijk op de computer.

#### Oorzaken

– Als de gebruiker de aanmeldprocedure wil wijzigen, is daar een wachtwoord voor nodig.

#### Oplossingen

– Het standaard wachtwoord is "SimUser".

### Wijzigen van de draadloze verbinding van de patiëntsimulator

### Naam op het netwerk

Als er meerdere patiëntsimulatoren in gebruik zijn, dient elke simulator zijn eigen, unieke SSD-naam te hebben. Zie voor aanvullende informatie de Simulator Firmware & Network Wizard Help

## Voice Conference Application

#### Probleem

– De geluidsoverdracht van de patiëntsimulator naar LLEAP functioneert niet.

#### Mogelijke oplossingen

- Controleer of de microfoon niet is verschoven of van zijn plaats is geraakt. Open de ritssluiting van de hoofdhuid aan de achterkant van het hoofd ver genoeg om de oren vrij te leggen.
- Controleer of de microfoon in de uitsparing is geplaatst die zich aan de bovenkant van het oor bevindt, met het zwarte vlak naar buiten gericht.

#### Probleem

– De microfoon van de instructeur neemt het geluid niet waar.

#### Mogelijke oplossingen

- Trek de stekker van de headset uit de computer en steek deze er daarna weer in.
- Controleer of de juiste geluidsapparatuur is geselecteerd. Selecteer in het hoofdmenu van Voice Conference Application <Opties>, <Selecteer apparaat>.
- Controleer de volume-instellingen in Windows. Zorg dat de microfoon niet is gedempt.

### **Debriefing**

Zie de sectie Probleemoplossing in de gebruikershandleiding van SimView of de gebruikershandleiding van SessionViewer.

#### Patiëntsimulator

#### Probleem

– Onvoorspelbaar gedrag

#### Mogelijke oplossingen

- Storingen in de patiëntsimulator kunnen veroorzaakt worden door losse kabels, slangen of connectoren. Open de torso en controleer of er onderdelen ontkoppeld zijn of lekken. Zie ook *Openen van de torso.*
- Schakel bij lekkage van vloeistoffen de patiëntsimulator uit en neem contact op met de technische dienst van Laerdal.

#### Probleem

– Hoe identificeer ik een afzonderlijke patiëntsimulator als er meerdere simulatoren op een netwerk aangesloten zijn?

#### Oplossingen

– Wanneer de polsslag van een patiëntsimulator wordt gecontroleerd, wordt in het dialoogvenster <Selecteer de simulator> in LLEAP aangegeven van welke patiëntsimulator de pols wordt gevoeld.

### Luchtwegbesmetting

#### Probleem

– De luchtwegen van de patiëntsimulator zijn besmet als gevolg van mond-op-mond beademing bij reanimatie

#### **Oplossing**

- Reinig de buitenzijde van de patiëntsimulator met de speciale desinfectiedoekjes. Reinig de binnenkant van de mondholte met de speciale desinfectiedoekjes. Vervang de longen; zie ook: *Onderhoud - Vervangen van de longen*.
	- *Opmerking: De luchtwegen van de patiëntsimulator zijn niet ontworpen voor mond-op-mondbeademing bij reanimatie of om te worden ontsmet.*

### Borstkasbeweging

#### Probleem

– De borstkas van de patiëntsimulator gaat niet omhoog.

#### Oplossing

- Controleer of de patiëntsimulator AAN staat.
- Controleer of de patiëntsimulator niet in de slaapmodus staat als gevolg van inactiviteit. Reactiveer de patiëntsimulator.
- Controleer of awRR niet op nul is ingesteld in LLEAP (patiëntcasus of scenario)
- Controleer of luchtwegcomplicaties zoals maximale luchtweerstand of laryngospasme niet zijn ingesteld.
- Controleer of de interne compressor is uitgeschakeld. Zie ook: *De interne compressor Uit/Aan zetten*
- Controleer of alle externe persluchtbronnen zijn uitgeschakeld en de luchtslang van de patiëntsimulator is losgekoppeld.
- De interne compressor kan oververhit zijn. Wacht ongeveer 20 minuten totdat hij is afgekoeld. Verwijder eventuele dekens of afdekkingen van de patiëntsimulator, en open de torsohuid om het afkoelen te bevorderen.
- De borstkasbeweging is ingesteld op bilateraal (bijvoorbeeld als een ET-slang te ver is ingebracht in de bronchiën).
- Het ballonnetje voor de borstkasbeweging lekt of de slang ernaartoe is gedraaid, geknikt of losgekomen.Vervang het ballonnetje voor borstkasbeweging als dit lekt; zie de sectie *Onderhoud: vervangen van het ballonnetje voor borstkasbeweging.*
- Controleer de luchtslang op lekken; controleer of alle aansluitingen intact zijn. Vervang de slangen indien nodig.
- Lichte borstkasbewegingen en de interne compressor draait continu. Misschien is de interne compressor versleten - neem contact op met de technische dienst van Laerdal.

### Bloedsysteem

#### Probleem

– Bloed stroomt niet.

#### **Oplossing**

– Controleer of het interne reservoir is gevuld met vloeistof.

#### Probleem

Te lage stroomsnelheid.

#### Oplossing

- Reinig het bloedsysteem.
- Controleer de debietinstellingen in LLEAP.
- Mogelijk moet het bloedsysteem opnieuw worden gekalibreerd. Neem contact op met uw lokale onderhoudsvertegenwoordiger..
- Vervang het filter in het bekken.

#### Probleem

Bij een bloeding komt lucht vrij.

#### **Oplossing**

– Leeg het bloedreservoir, vul het opnieuw.

#### Probleem

– Er lekt tijdens het vullen of bij het uitschakelen van de patiëntsimulator gesimuleerd bloed uit de achterkant van het rechterbeen.

#### **Oplossing**

– Misschien moet het interne reservoir worden vervangen. Neem contact op met uw lokale vertegenwoordiger van de servicedienst.

#### Probleem

– Het bloedreservoir kan niet worden gevuld.

#### **Oplossing**

– Het filter in de vulfles kan verstopt zijn. Bestel in dat geval een nieuwe vulfles.

#### Problemen met de IV-arm oplossen

#### Probleem

– De aderen worden niet geactiveerd.

#### Oplossing:

- Controleer of de patiëntsimulator is ingeschakeld en of de kabel en luchtleiding van de IV-arm op de patiëntsimulator zijn aangesloten.
- Controleer of het bloedreservoir is gevuld, zie Het systeem vullen en primen.
- Controleer of het tourniquetgebied is geactiveerd (ingedrukt).
- Zoek naar een lek tussen de pad van de IV-arm en het chassis van de IV-arm.
- Als het tourniquetgebied gedurende korte tijd meerdere keren is geactiveerd, kan de inwendige druk in de IV-arm zakken.Wacht 30 seconden totdat de druk opnieuw is opgebouwd en probeer het nog eens.

#### Probleem

– Als er meer dan 40 ml vloeistof wordt geïnjecteerd en de prime-schakelaar wordt ingedrukt, is er geen vloeistof zichtbaar in de afvoerslang.

#### **Oplossing**

– Lek in de IV-arm. Neem contact op met de technische dienst van Laerdal.

#### Probleem

– Na het loslaten van de prime-schakelaar en het vullen van het interne reservoir kan meer dan 16 ml vloeistof in de arm geïnjecteerd worden.

#### **Oplossing**

– Lek in de IV-arm. Neem contact op met de technische dienst van Laerdal

#### Probleem

– Er is een lek tussen de pad van de IV-arm en het chassis van de IV-arm.

#### Oplossing

- Controleer of de pad van de IV-arm helemaal in het chassis van de IV-arm is geplaatst en bevestigd.
- Als dit niet helpt, is er tijdens het vulproces teveel druk uitgeoefend op de pad van de IV-arm. Vervang de pad van de IV-arm.

#### Probleem

– Geen terugloop bij het plaatsen van de intraveneuze katheter in de pad van de IV-arm

#### Oplossing

– Zorg dat de opvangzak op dezelfde hoogte ligt als de IV-arm.

#### Ledematen simulator

#### Problemen

– Gebrek aan beweging in het been.

#### Mogelijke oplossing

– Schroef de moeren van de heupgewrichten aan de binnenkant van het bekken los en stel ze bij. Zie ook *Onderhoud* voor meer bijzonderheden over het bevestigen van de benen

#### Longen

#### Probleem

Longen werken niet goed.

#### Mogelijke oplossing

- Controleer of de weerstand van de luchtwegen in LLEAP niet op het maximum is ingesteld.
- Open de torso en de borstplaat. Controleer of de longen vrij kunnen uitzetten en niet belemmerd worden door kabels.
- Controleer of de longen goed zijn bevestigd en of de slangen niet gedraaid zijn.
- Controleer of de longen in een horizontale positie liggen en op de juiste wijze zijn geplaatst. Zorg dat de O-ringen voor longcompliantie tussen de plooien van de longen liggen.
- Controleer op beschadigingen of scheuren in de longen.
- Controleer of de beide O-ringen voor longcompliantie op de juiste wijze zijn aangebracht. Vervang de O-ringen wanneer ze tekenen van beschadiging vertonen.
- Controleer of er geen obstructies in de luchtwegen van de patiëntsimulator zitten die de luchtstroom kunnen blokkeren.
- Neem contact op met de technische dienst van Laerdal als er geen verandering is na aanpassing van de longcompliantie.
- Neem contact op met de technische dienst van Laerdal als er geen verandering is in de longweerstand.

#### Mechanisch geluid tijdens auscultatie

Klik in LLEAP op <auscultatiefocus>.

### Accu's

#### Probleem

– De gebruiksduur van de accu is minder dan 150 minuten bij een gezonde patiënt en helemaal geladen accu's.

#### Mogelijke oplossingen

- De accu's kunnen oud zijn (de aangegeven levensduur is 200 ontladingscycli). Plaats nieuwe accu's.
- De compressor werkt mogelijk niet goed. Raadpleeg het lokale technische servicecentrum van Laerdal.

### Pols-/hartslag

#### Probleem

– Hartslag in voeten niet voelbaar

#### Mogelijke oplossingen

– Het kan zijn dat de huid te strak over de hartslag-eenheden ligt - herschik de huid en start opnieuw op.

#### Klinische functies- Pneumothoraxballonnetjes Probleem

– Er doet zich een probleem voor met de pneumothoraxballonnetjes.

#### **Oplossing**

– Controleer of de slangaansluiting aan de basis van het ballonnetje niet is losgegaan.

#### Uitschakelen van de simulator

#### Probleem

– De patiëntsimulator reageert niet.

#### **Oplossing**

Houd de <AAN/UIT> knop 10 seconden ingedrukt om de patiëntsimulator tot uitschakeling te dwingen.

## Reserveonderdelen en accessoires

Ga voor de nieuwste versies van reserveonderdelen en accessoires naar www.laerdal.com

42 43

© 2020 Laerdal Medical AS. Alle rechten voorbehouden. Fabrikant: Laerdal Medical AS P.O. Box 377,Tanke Svilandsgate 30, 4002 Stavanger, Norway Tel: (+47) 51 51 17 00

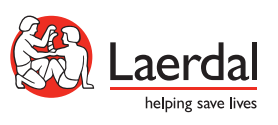

www.laerdal.com